# **برنامج تصميم المنسوجات NEDGRAPHICS**

# **Weave editor**

**Dr. Khaled Mansour Edit by : Dr. hafez S. Hawas Dr. Adel Abdel Moneam**

يستخدم هذا البرنامج لرسم التراكيب النسجية وتخزينها لحين استدعائها ويجب أن يتم تخطيط نظام لتخزين التراكيب النسجية المختلفة بطريقة تسمح بسهولة استدعاء أي تركيب نسجي ولم يتعرض البرنامج لهذه المهمة والتي يقع عبء تنظيمها علي عاتق مستخدم البرنامج

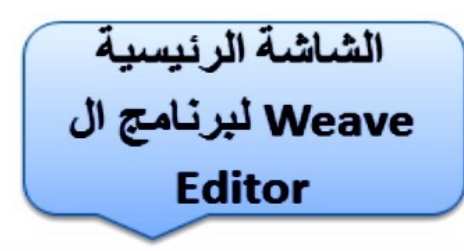

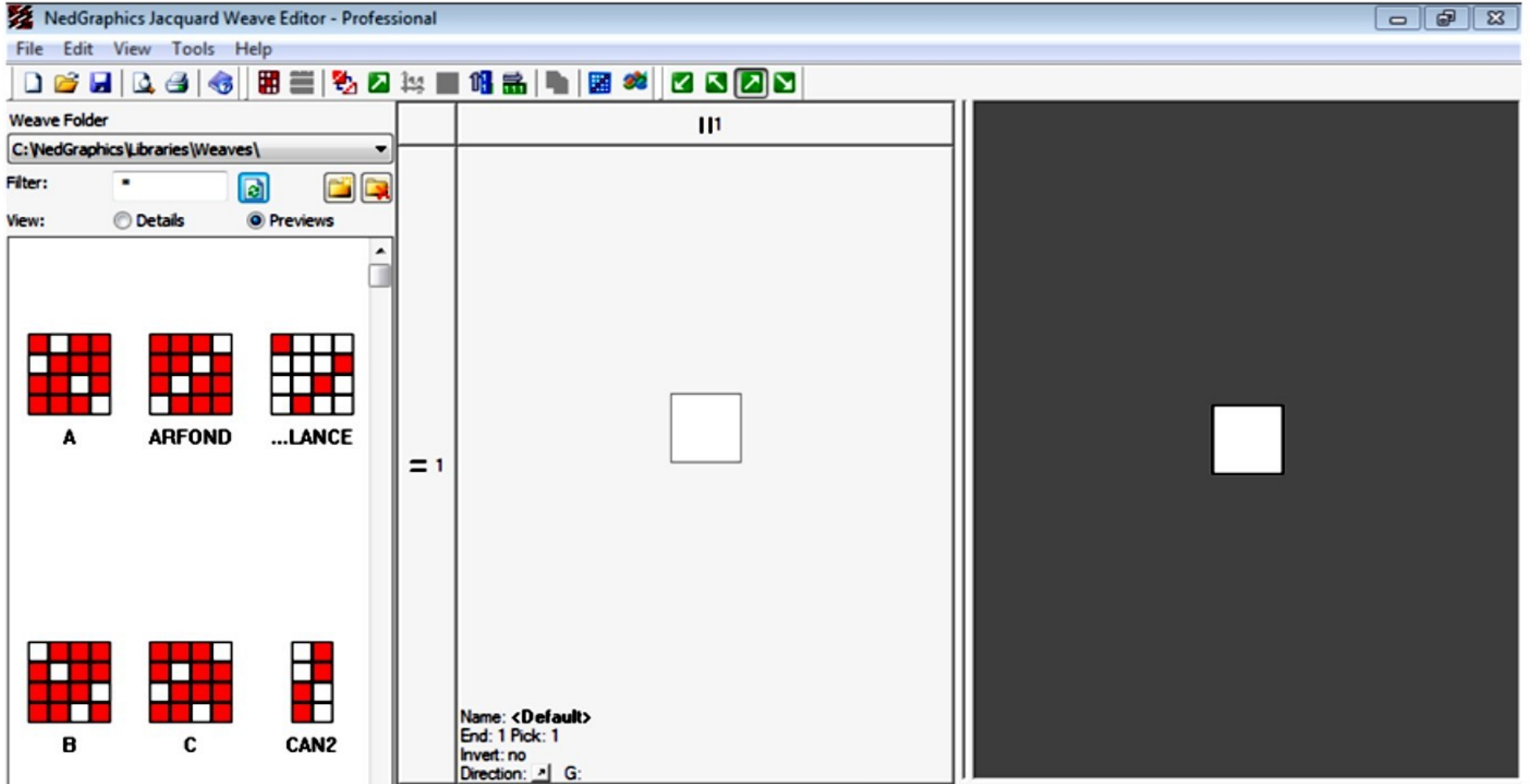

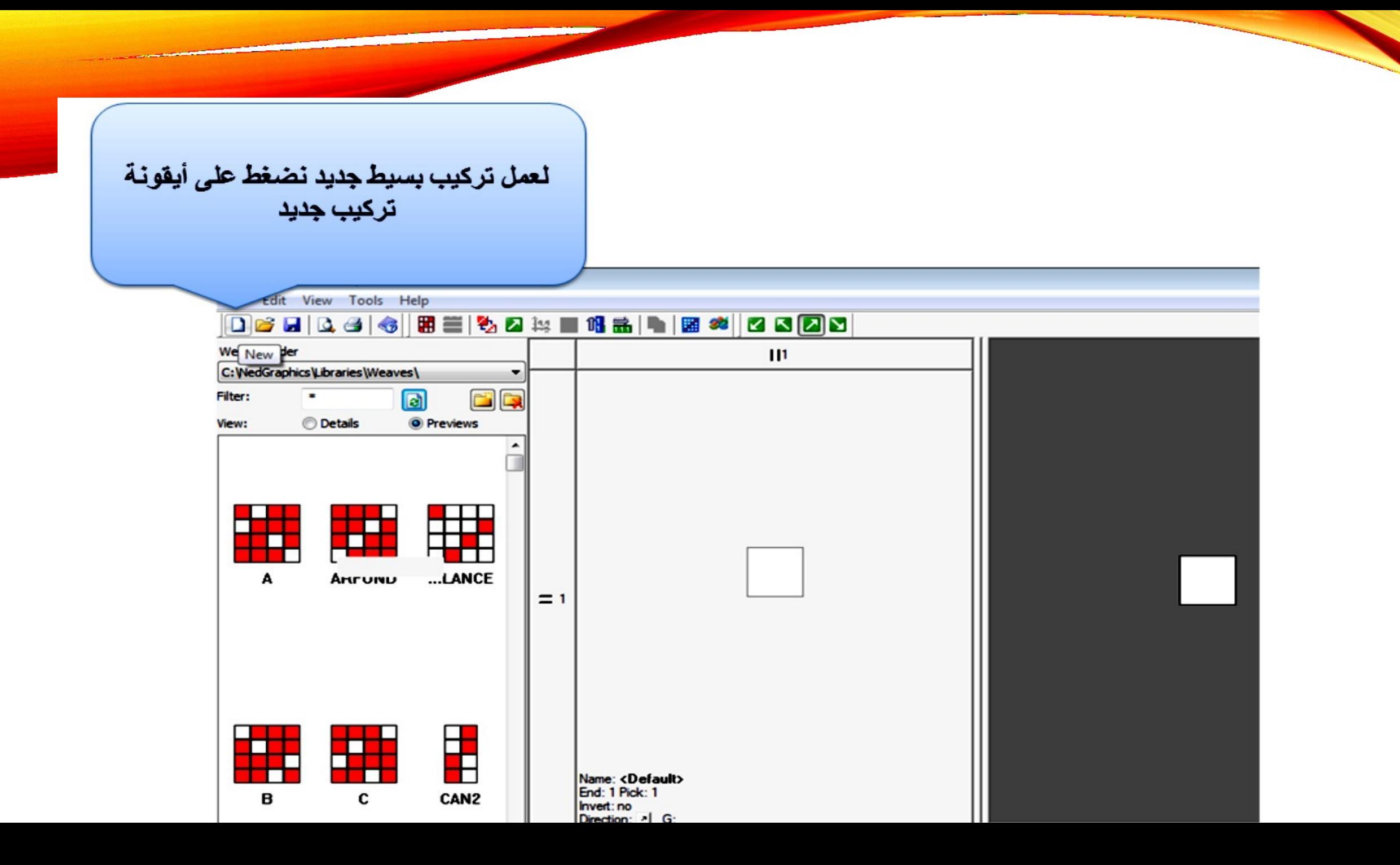

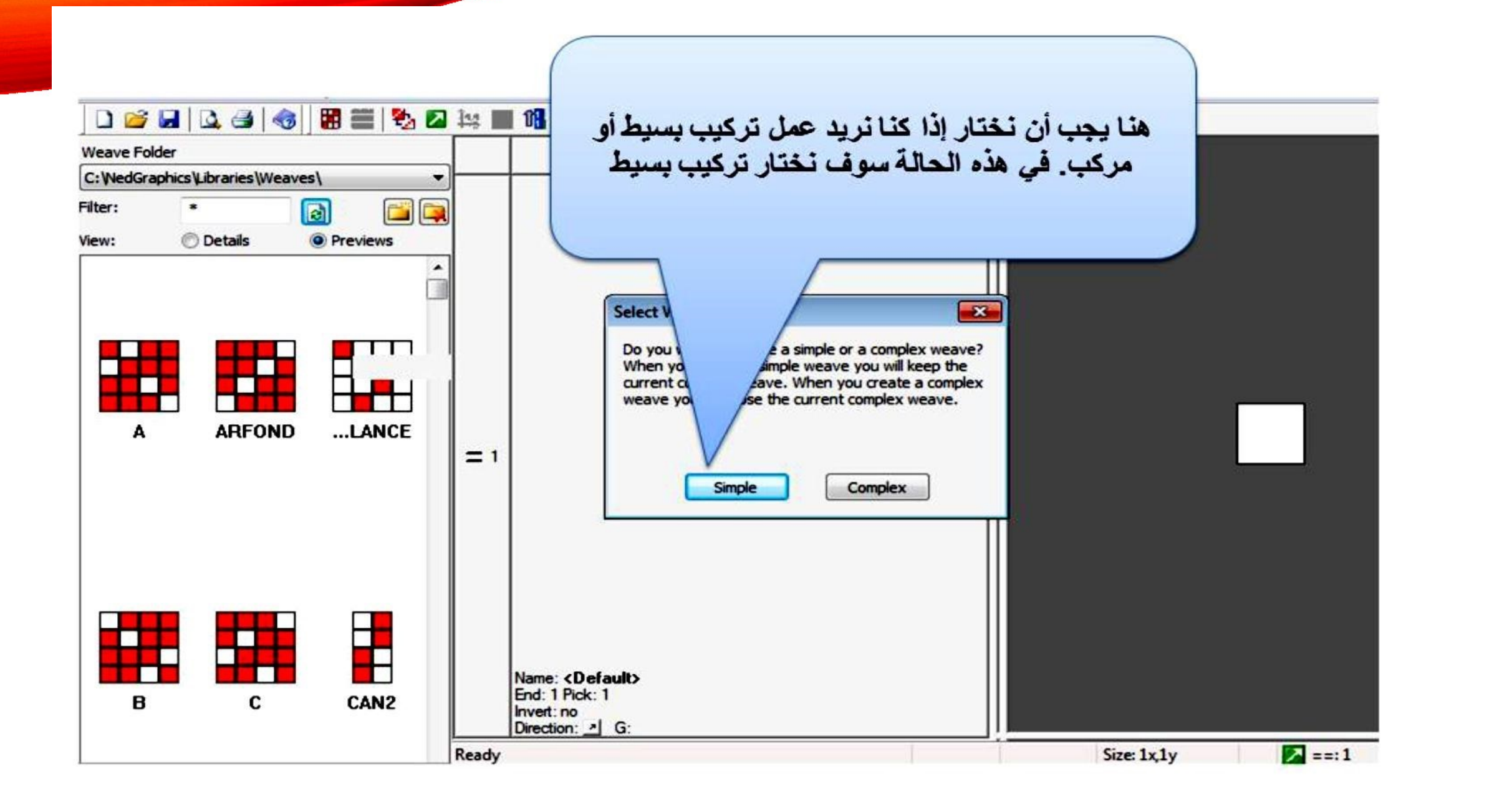

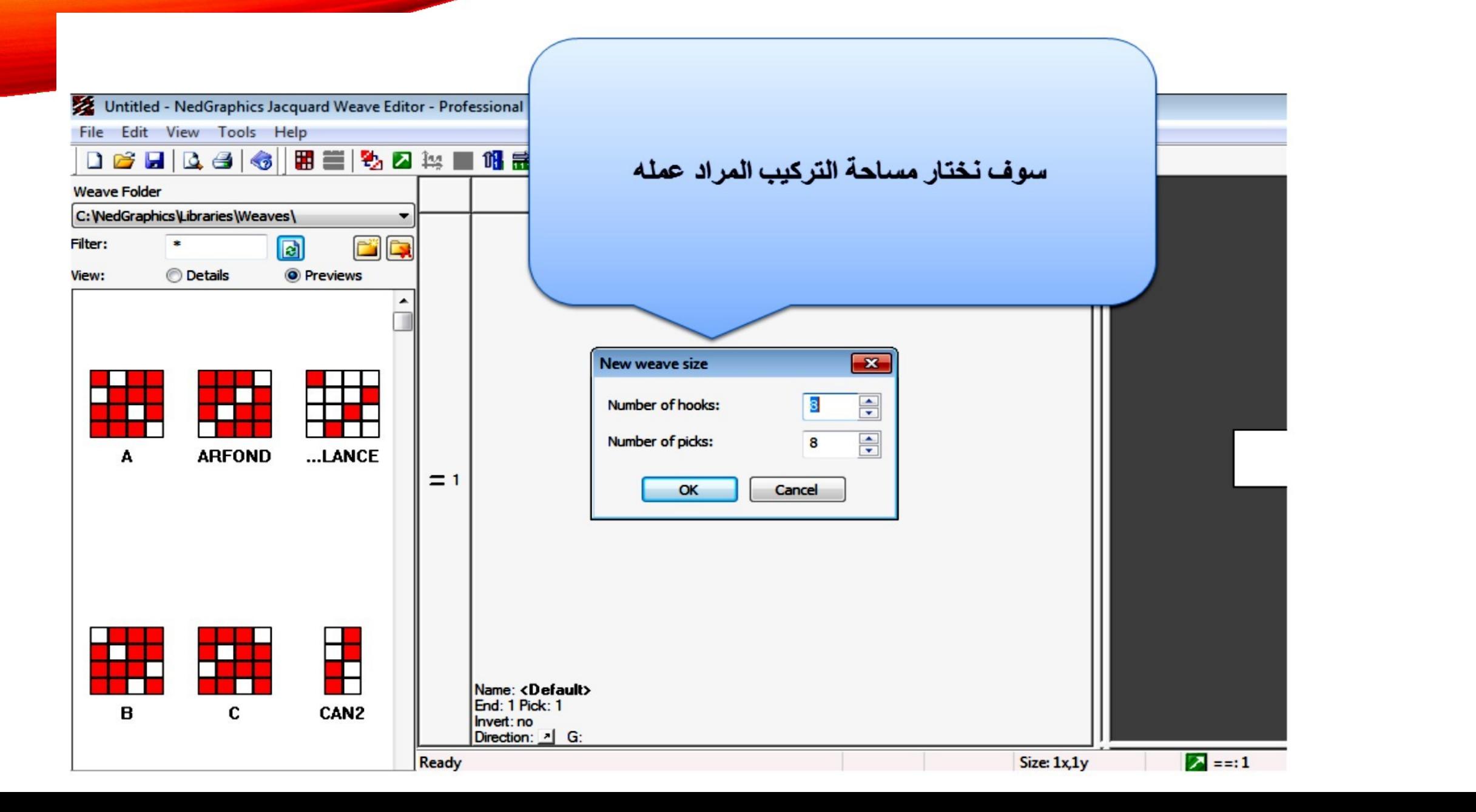

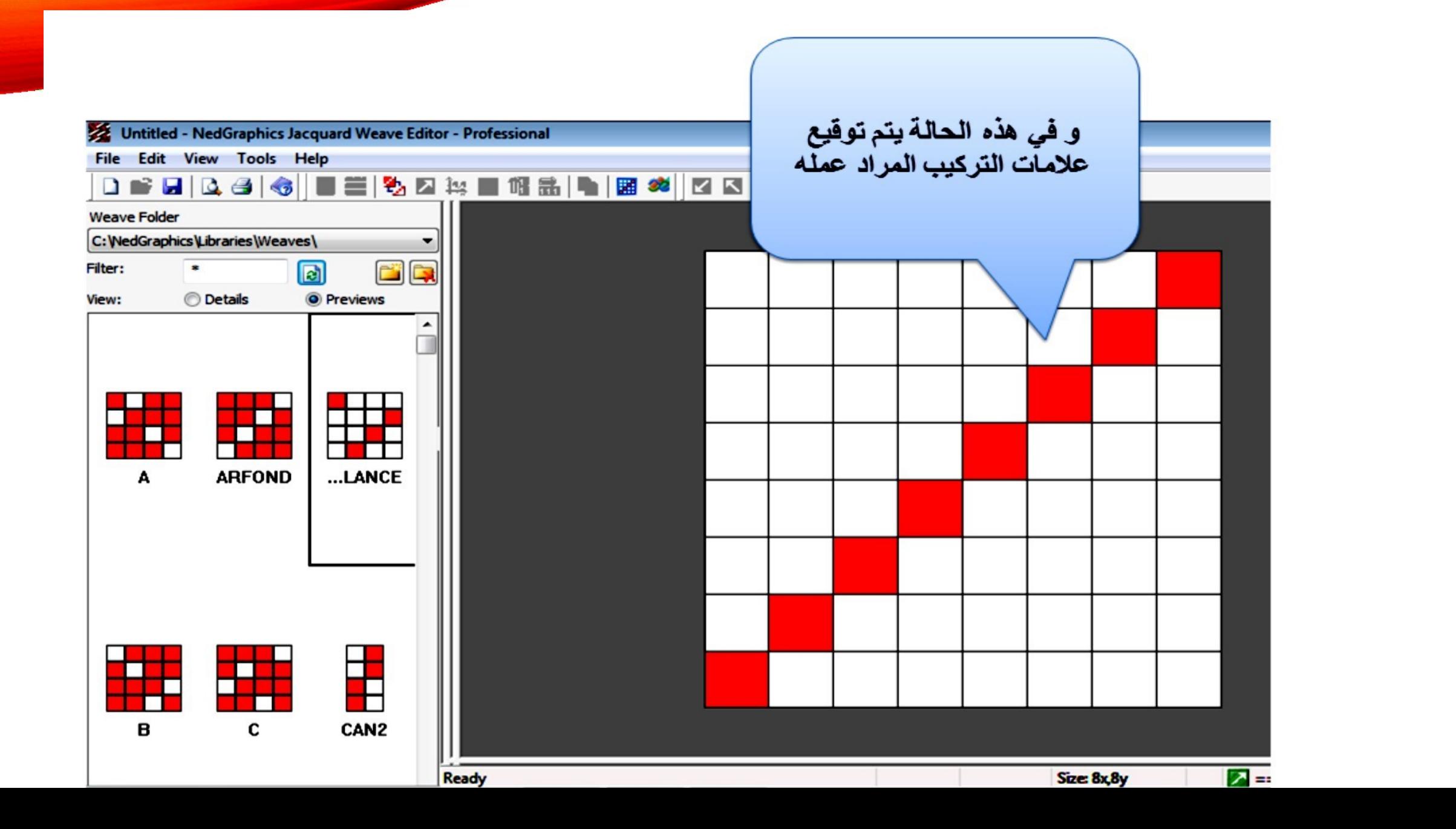

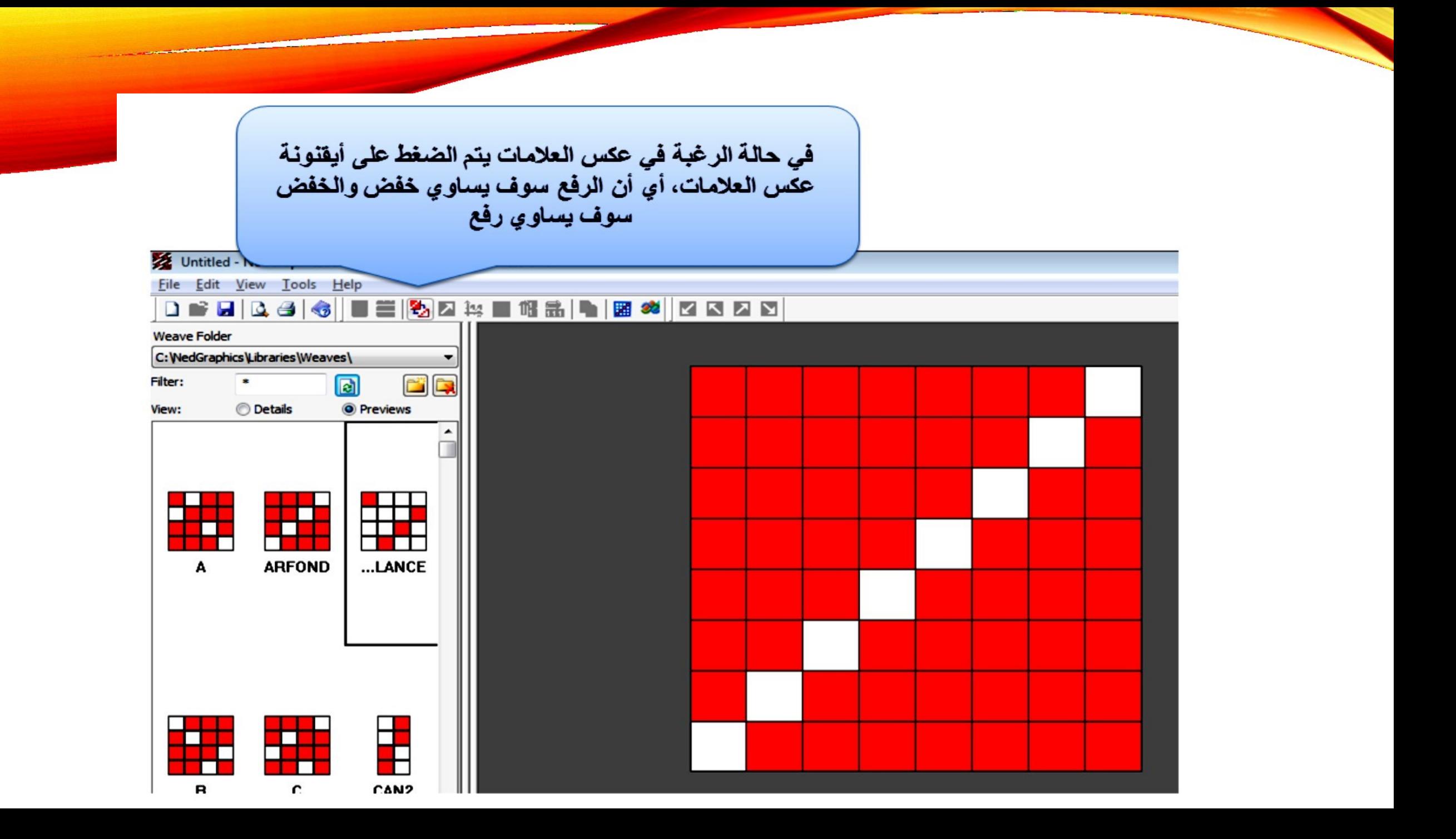

في حالة الرغبة في الإستعانة بالحاسب الآلي لعمل التراكيب البسيطة الشائعة فيتم الضغط على أيقونة منشيء التراكيب

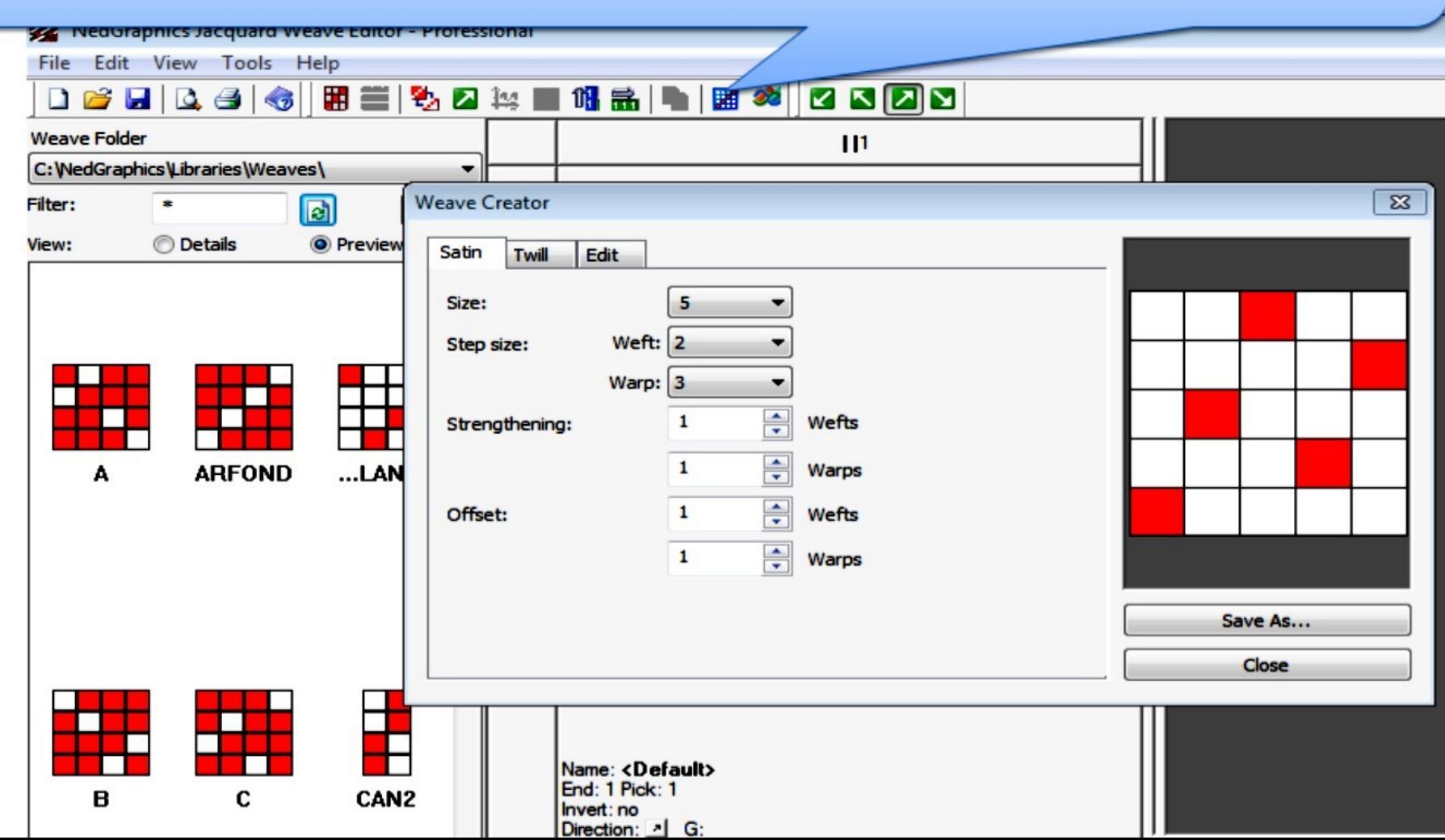

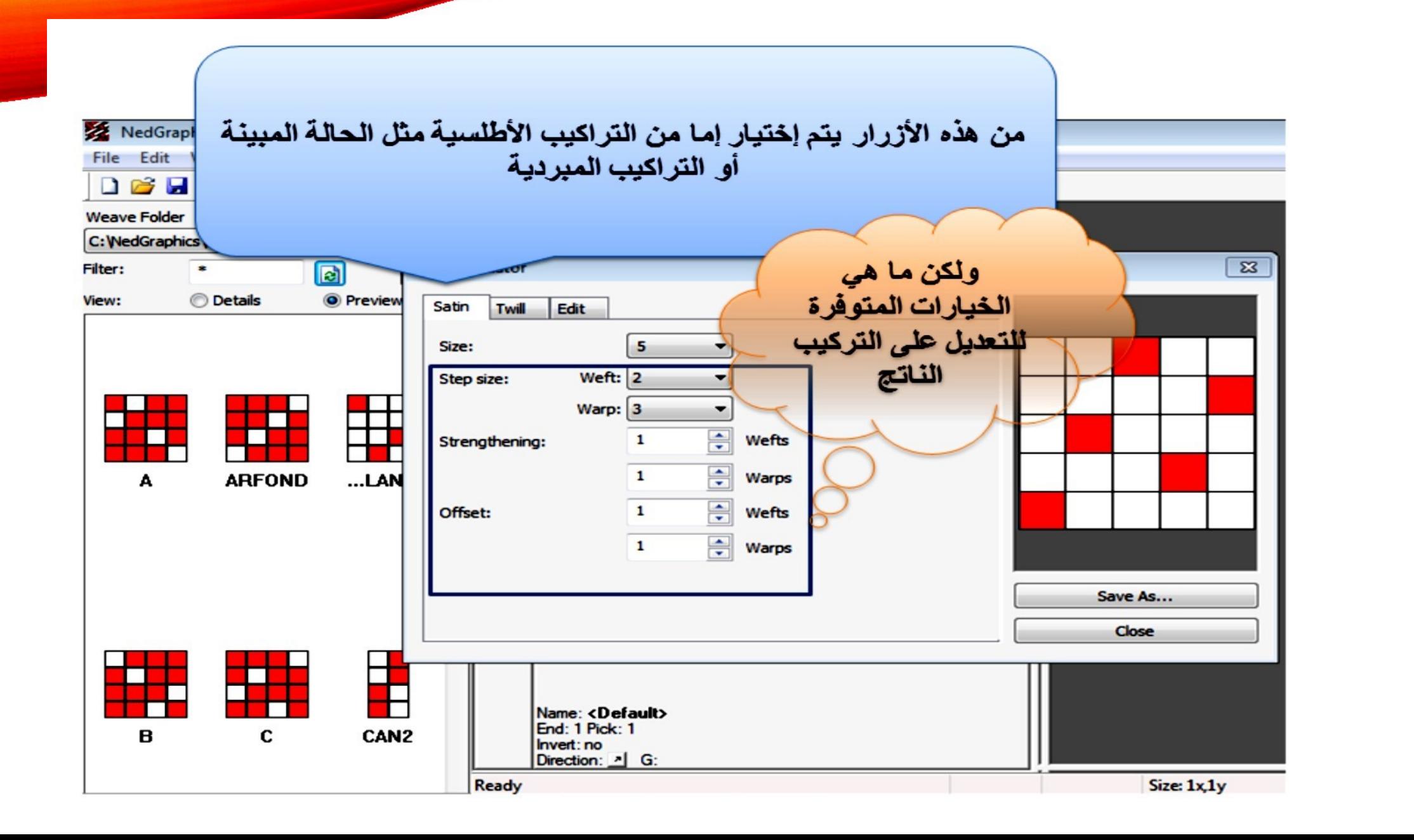

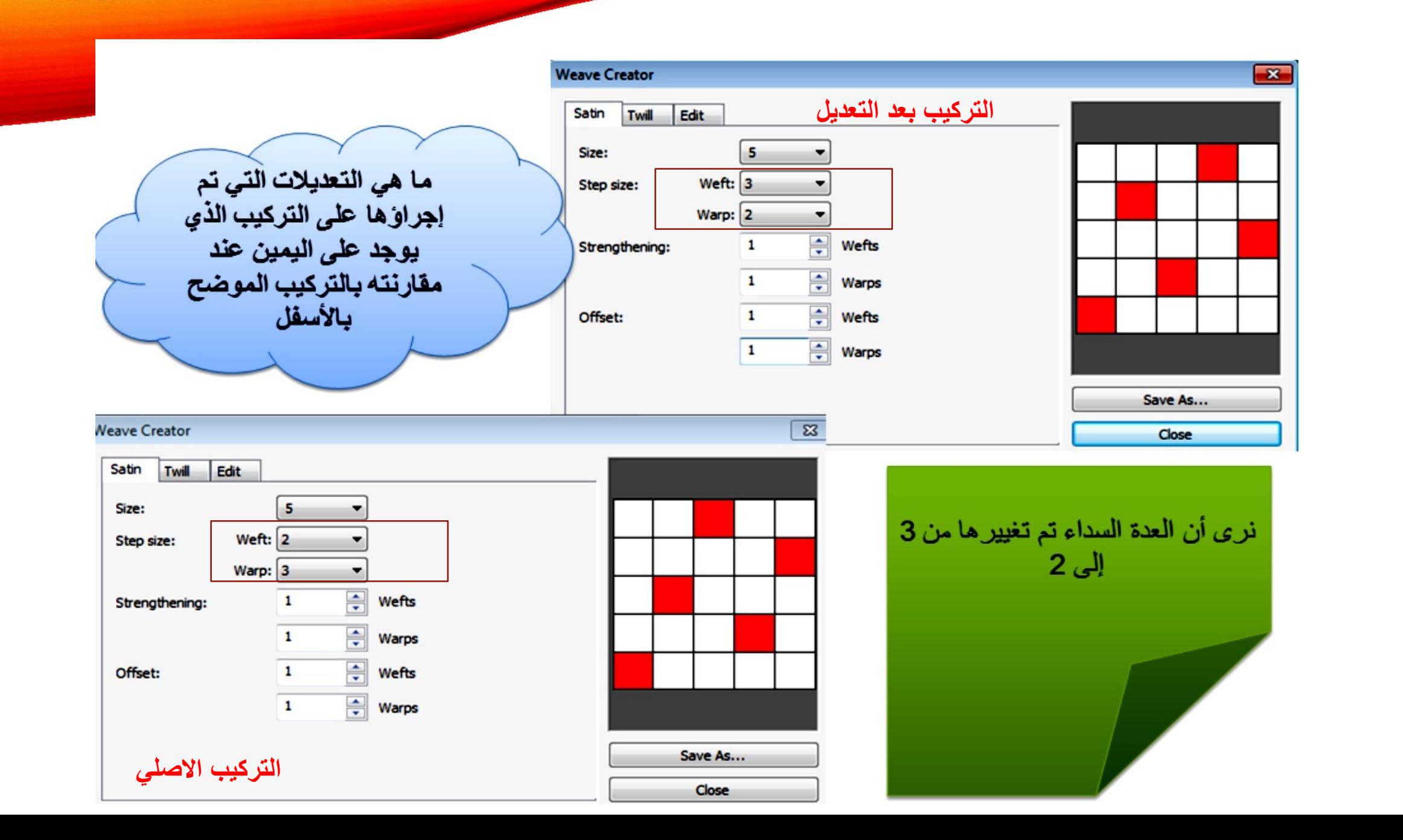

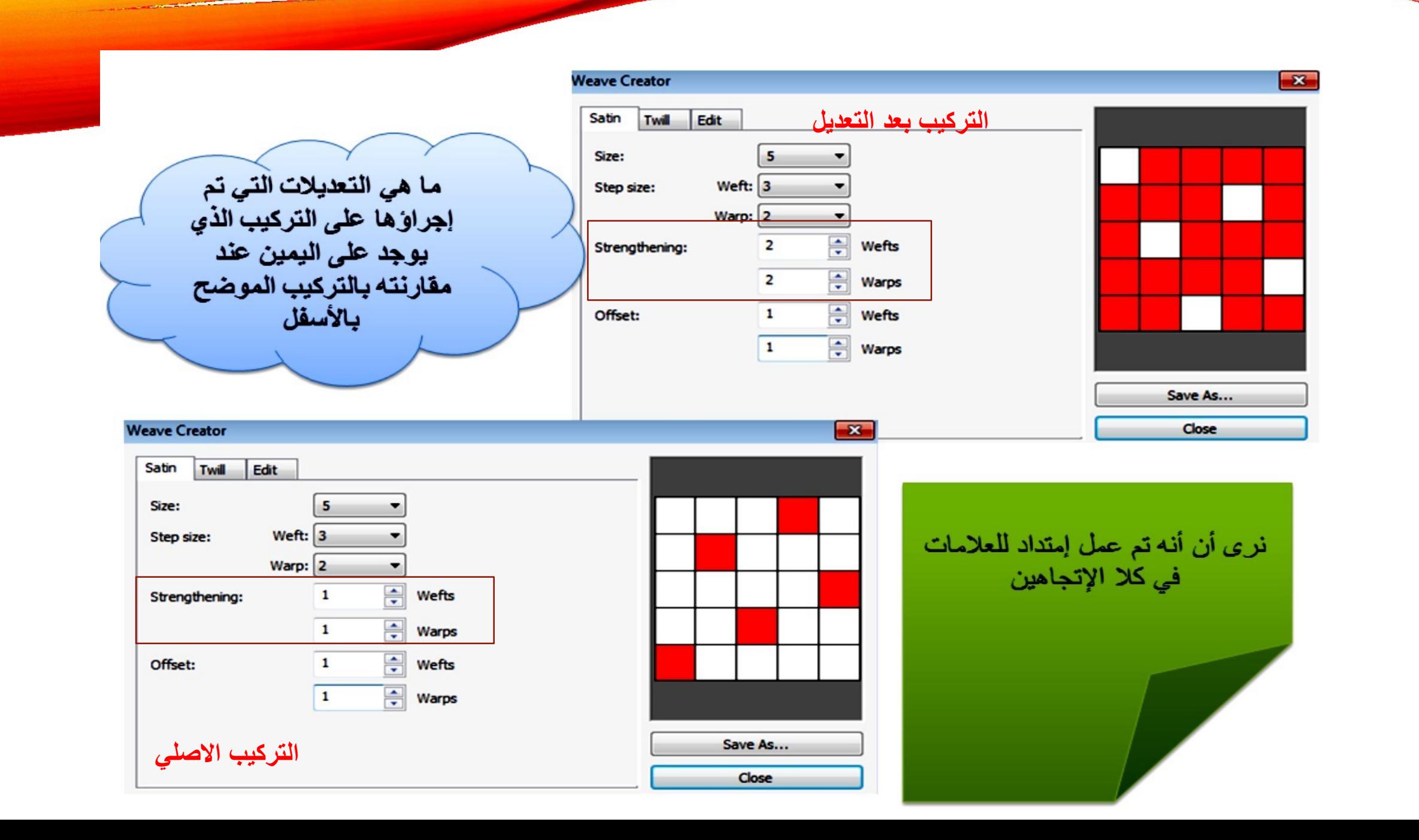

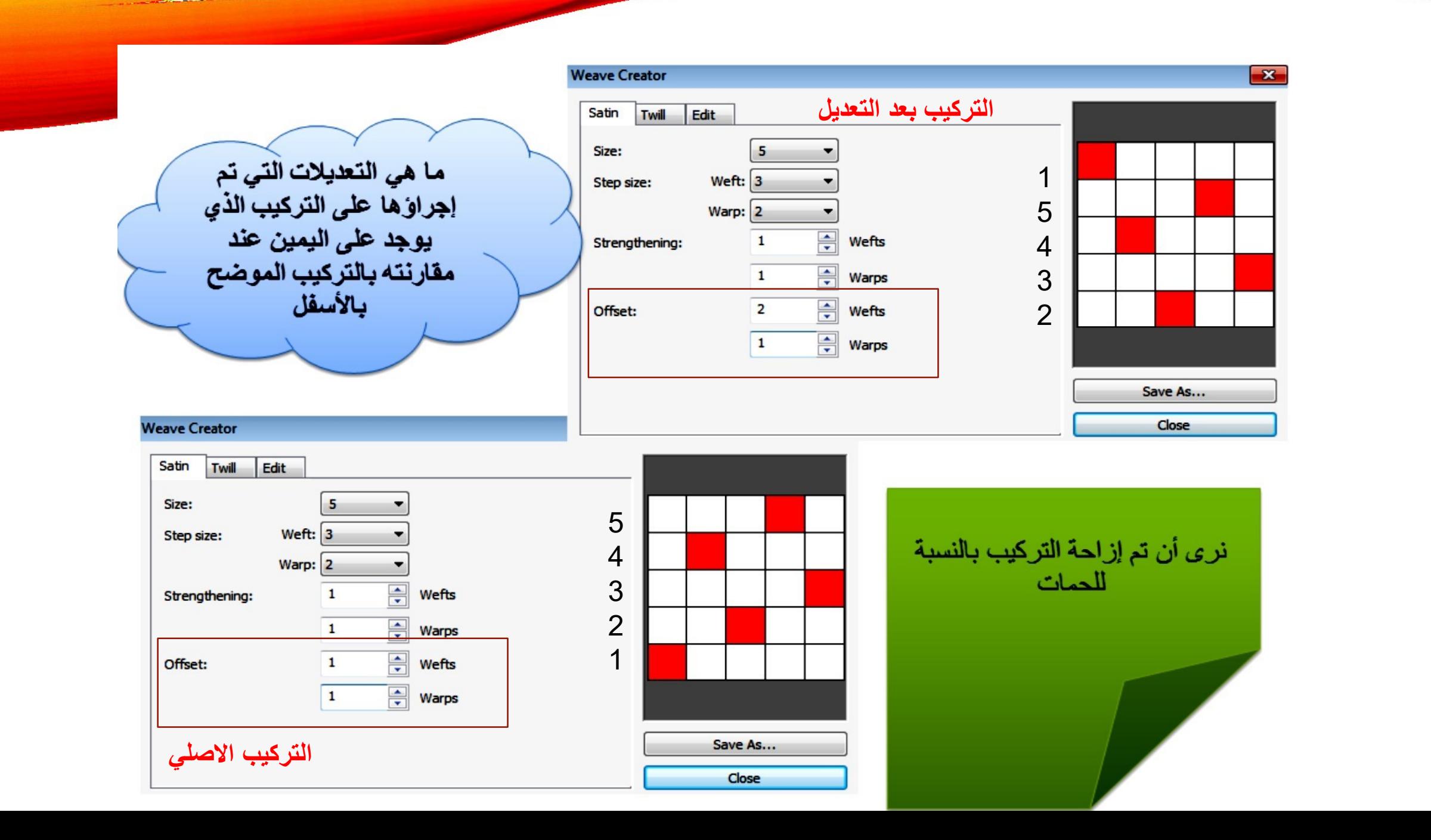

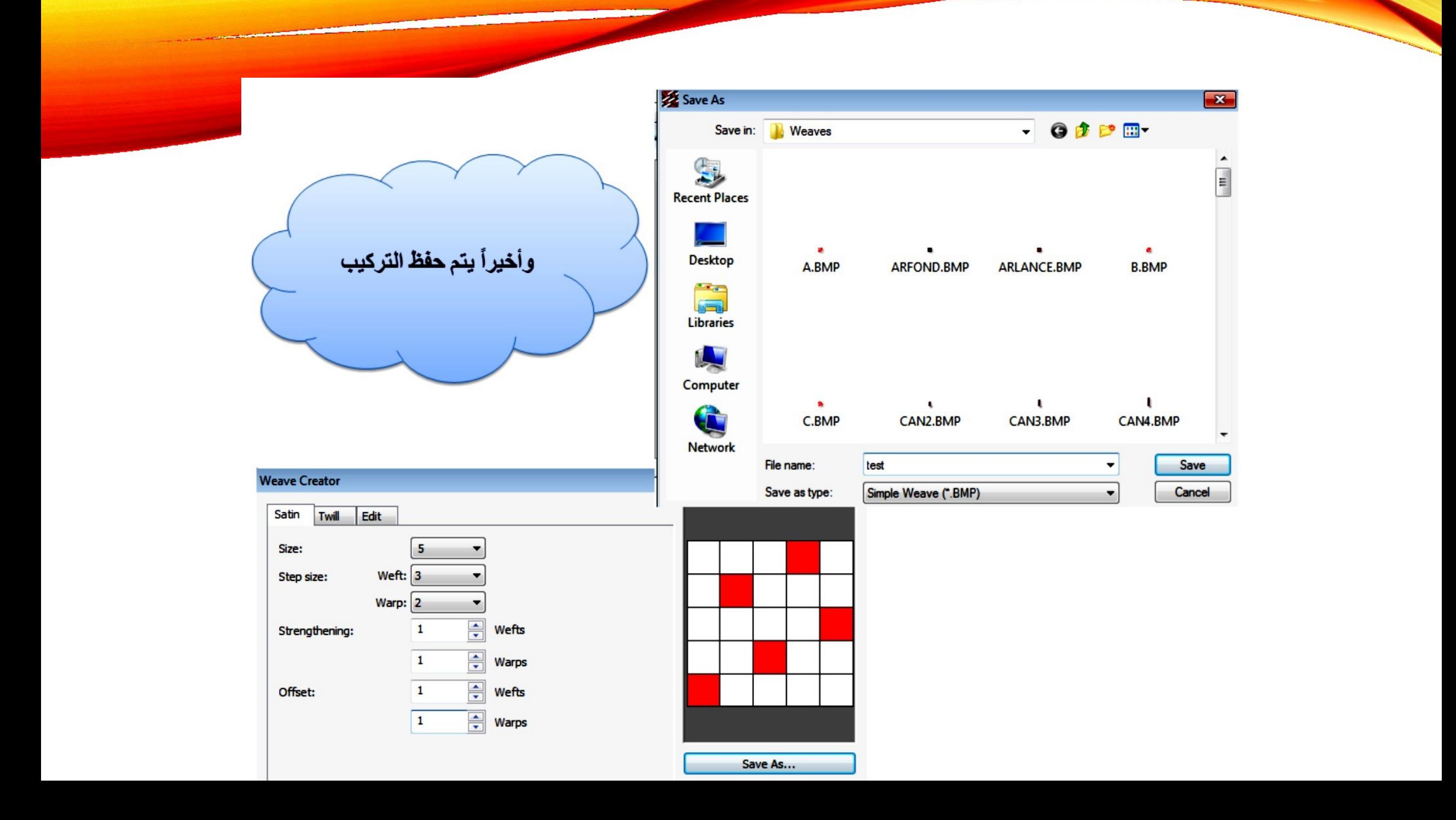

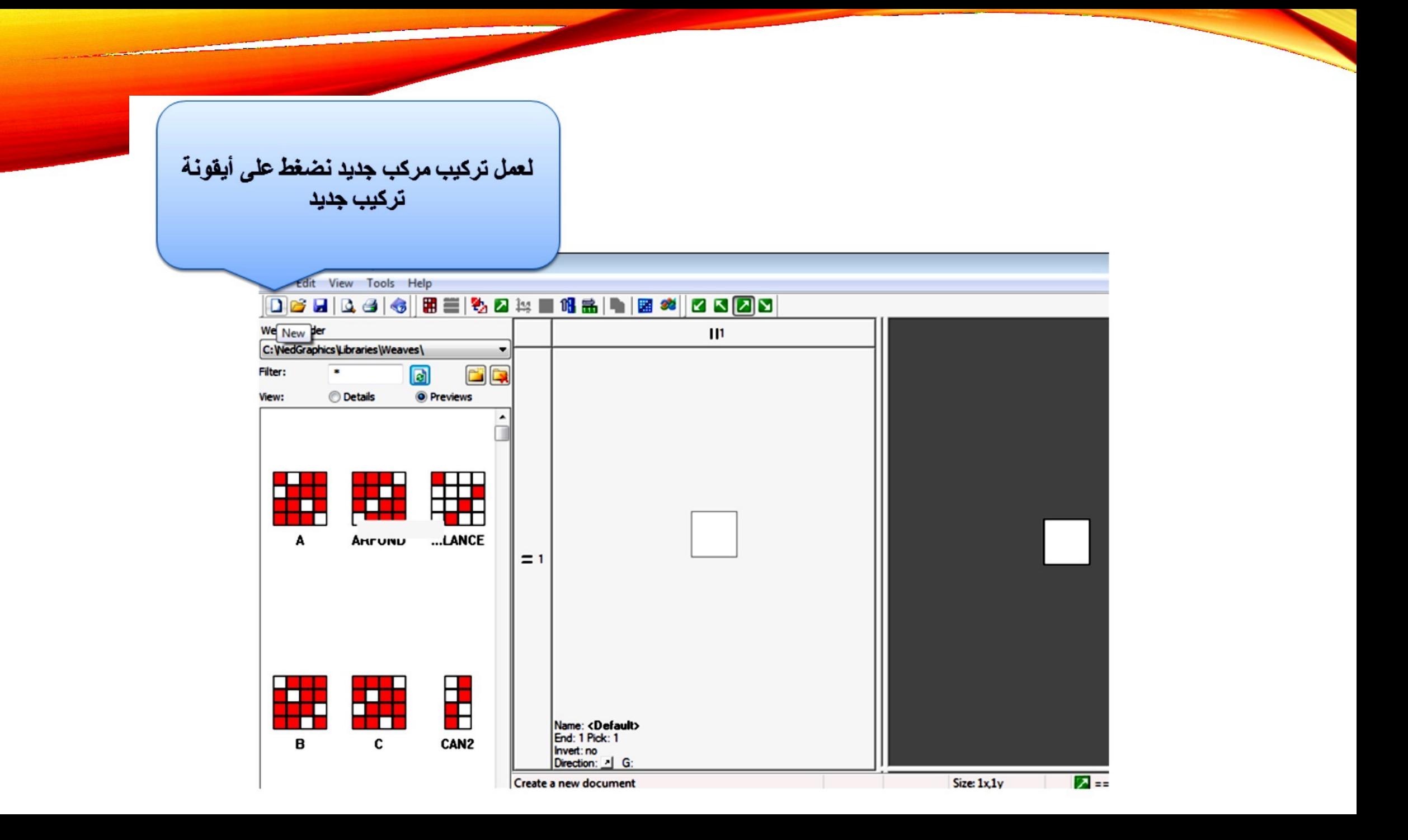

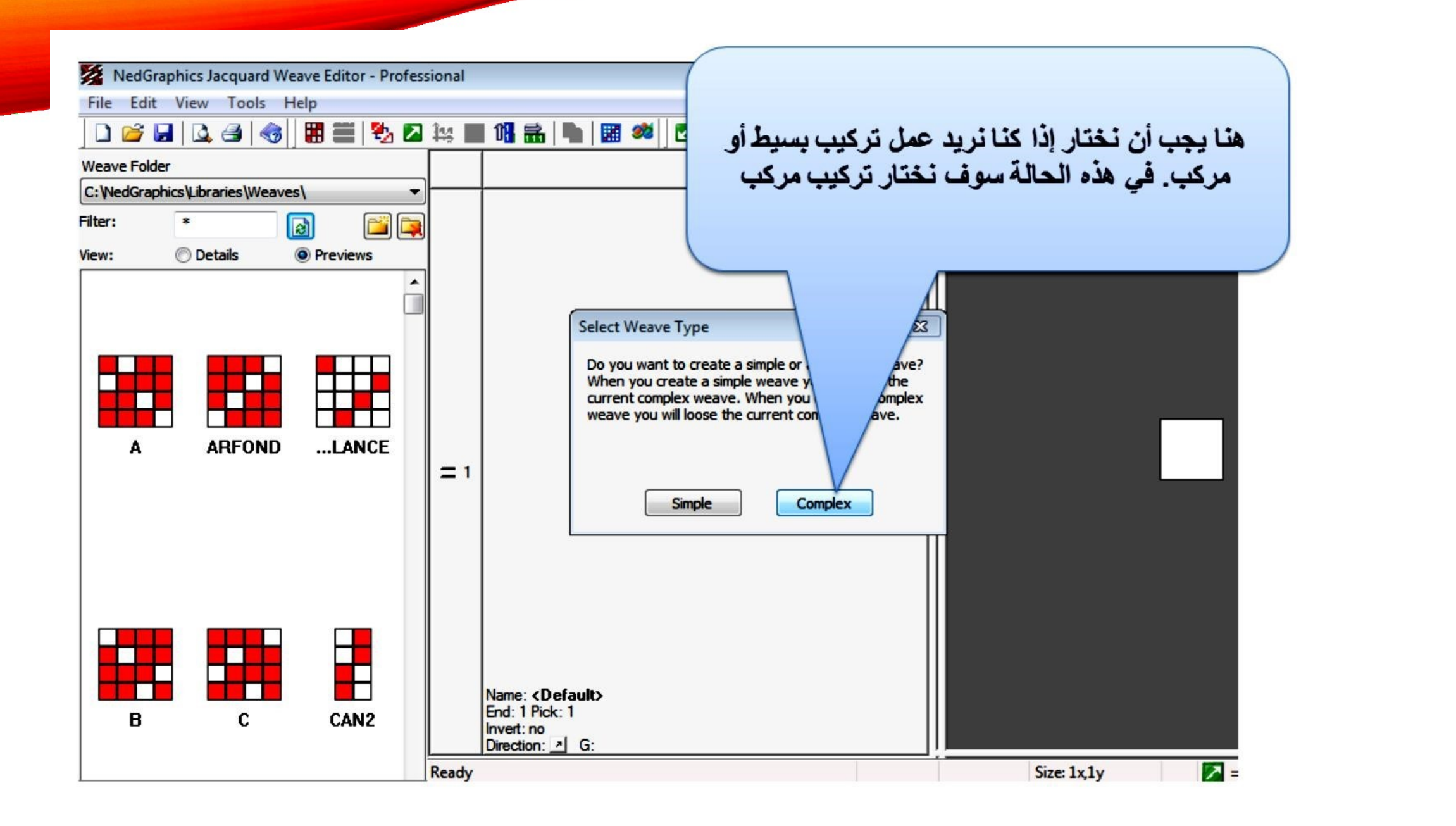

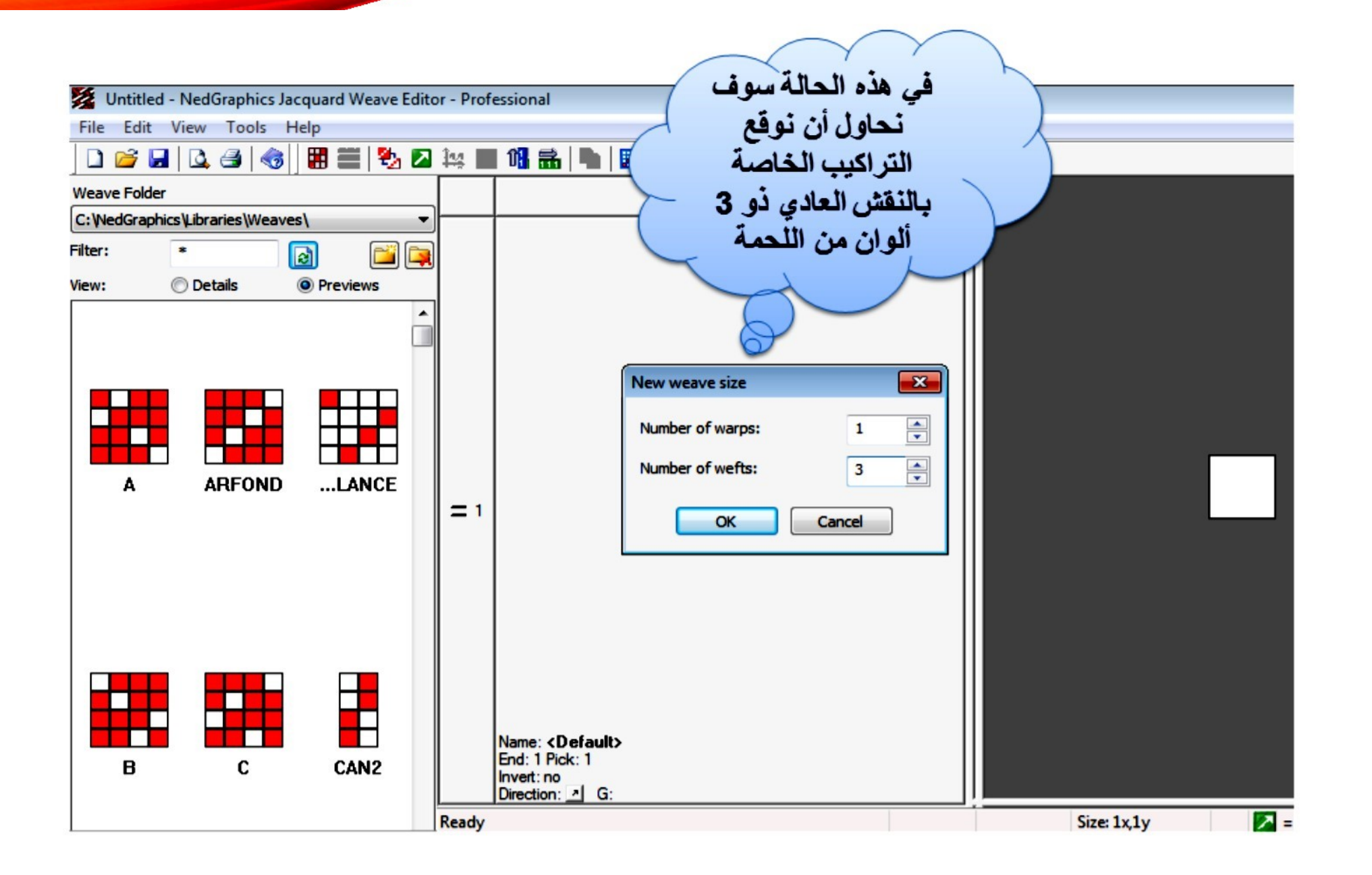

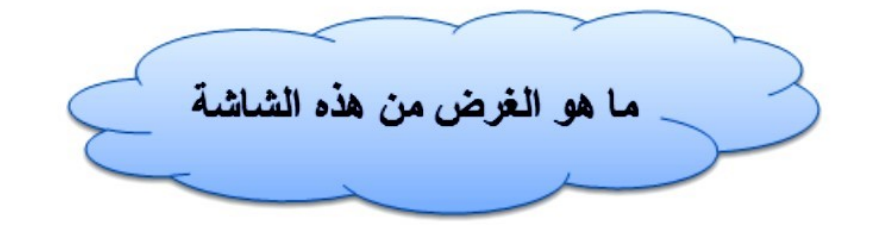

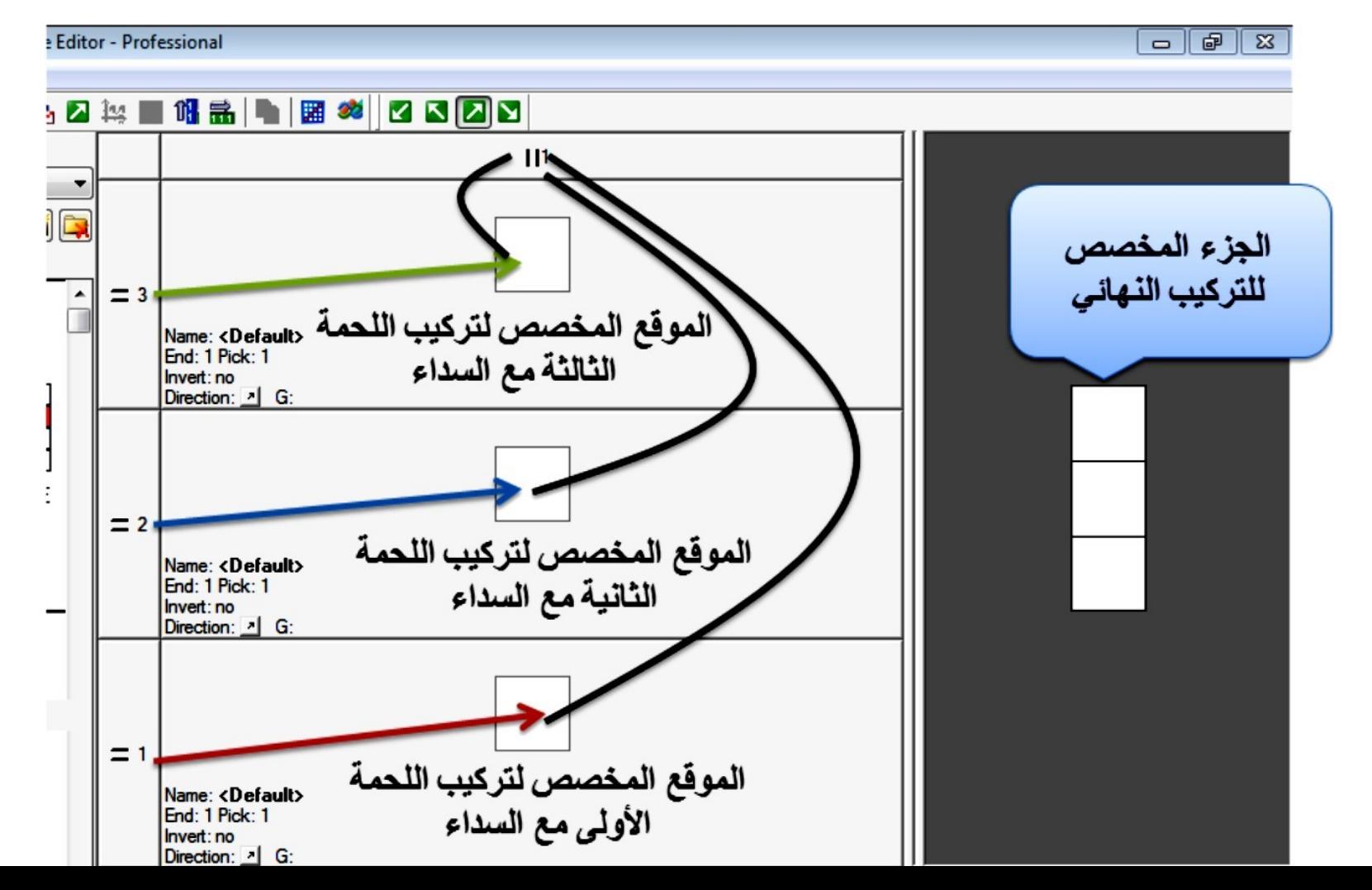

خطوات عمل التراكيب لظهور اللحمة الأولى كلون صافى

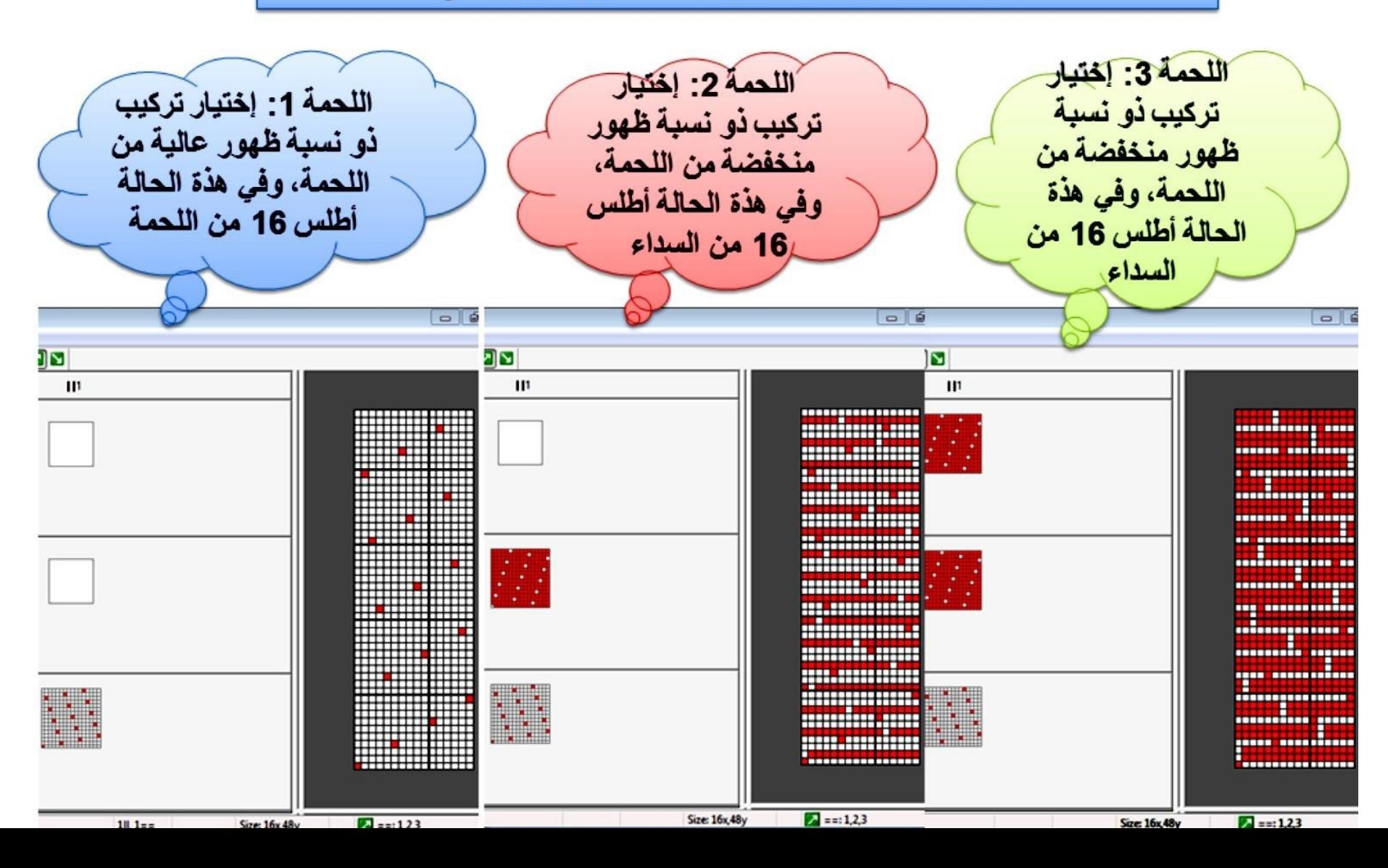

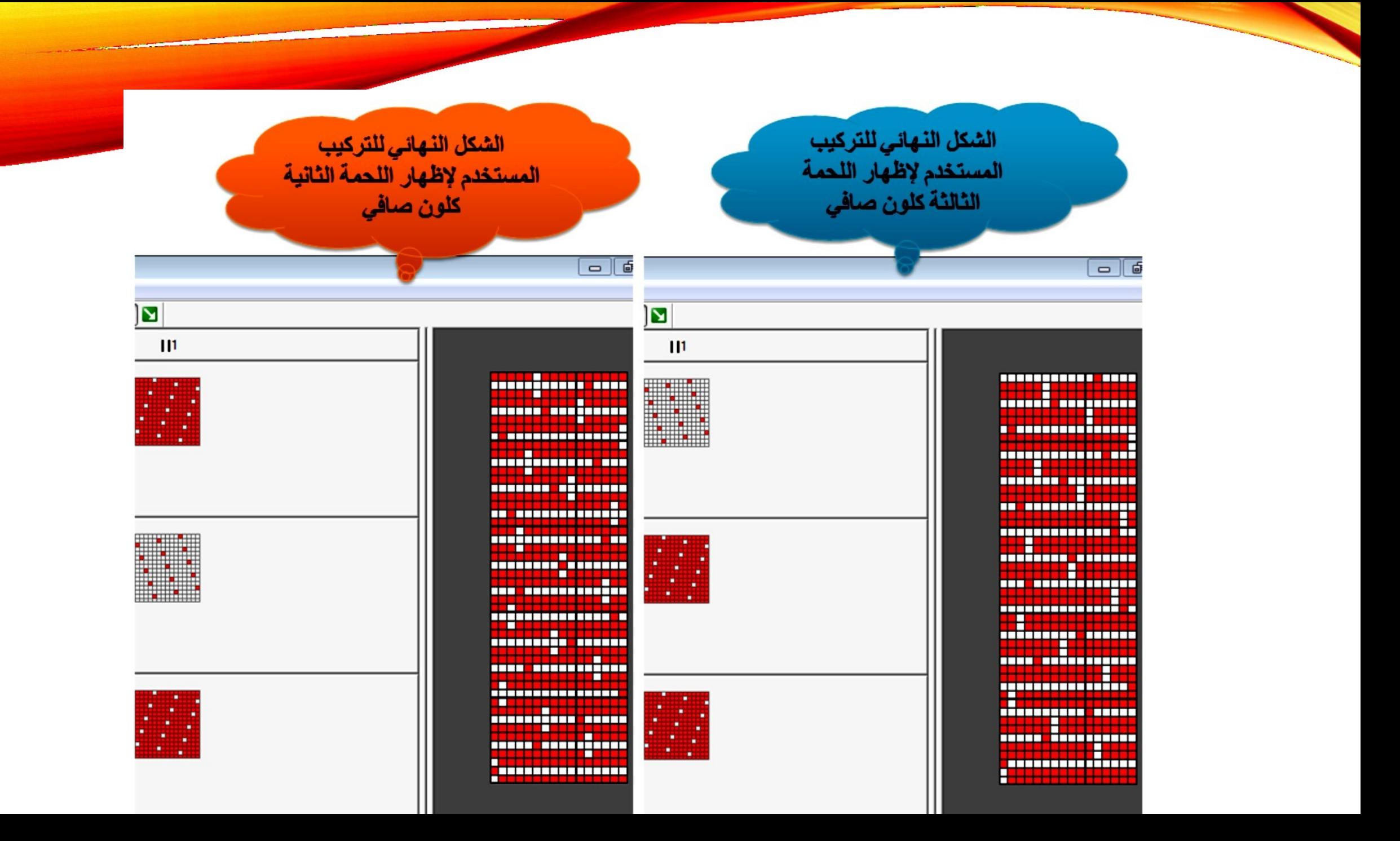

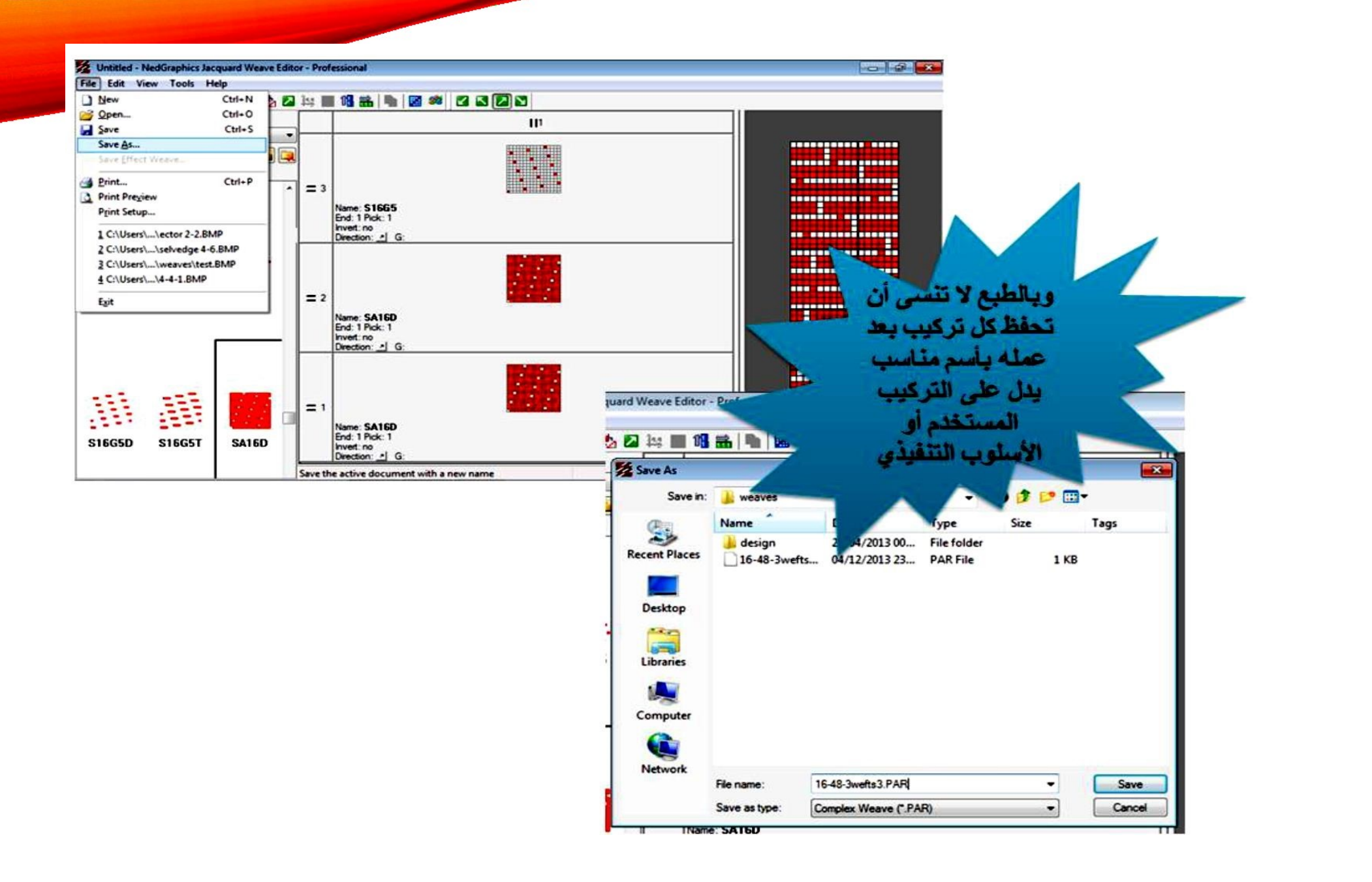

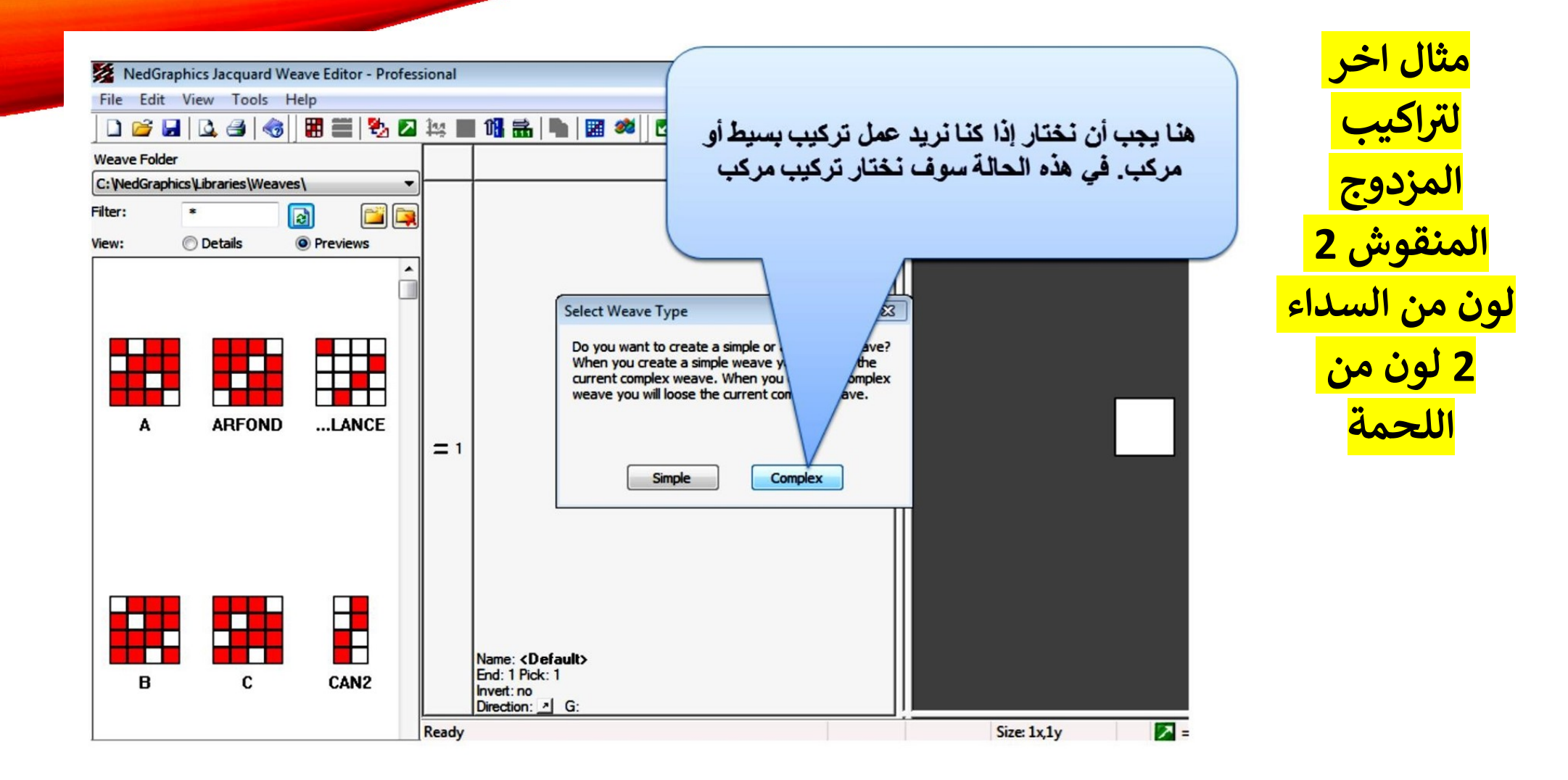

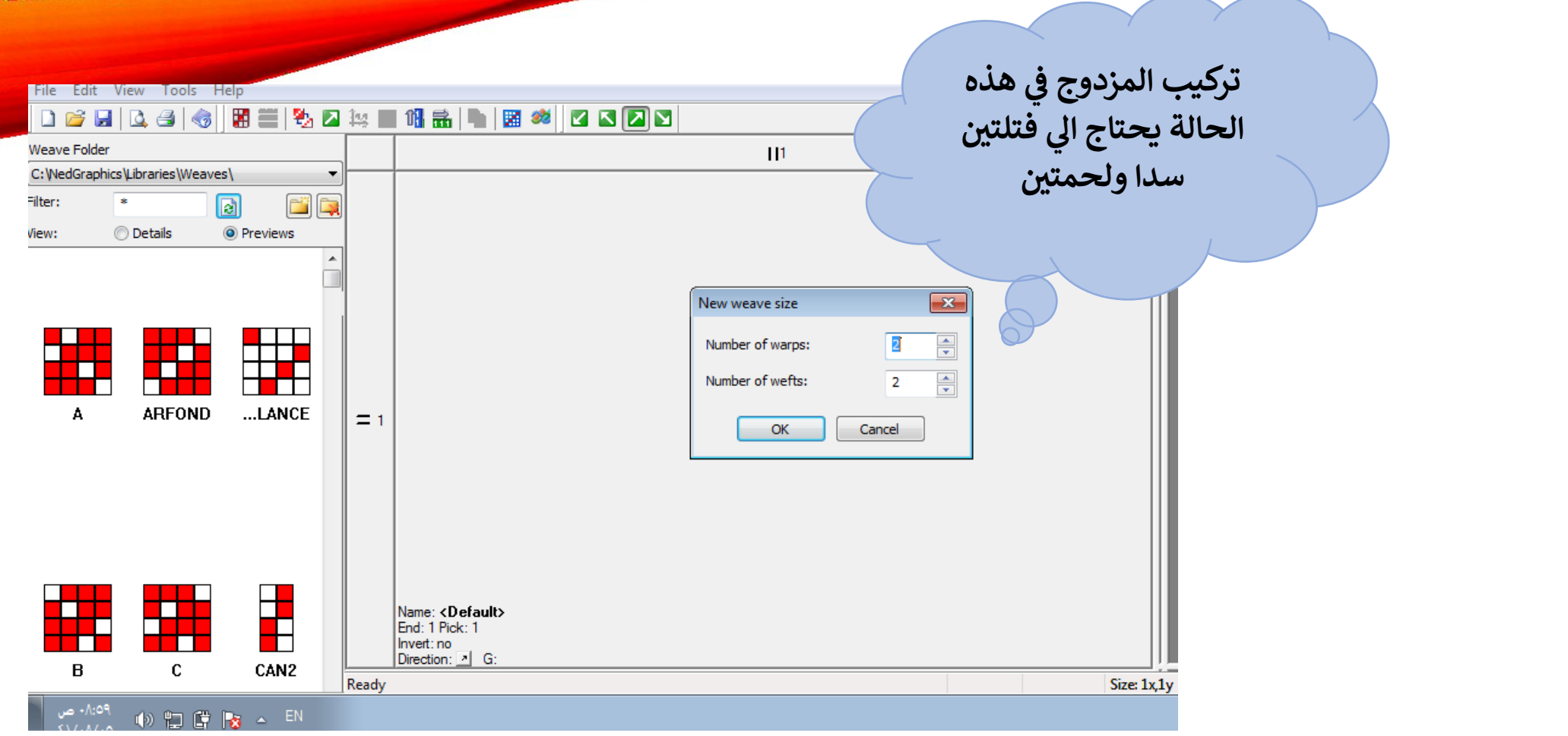

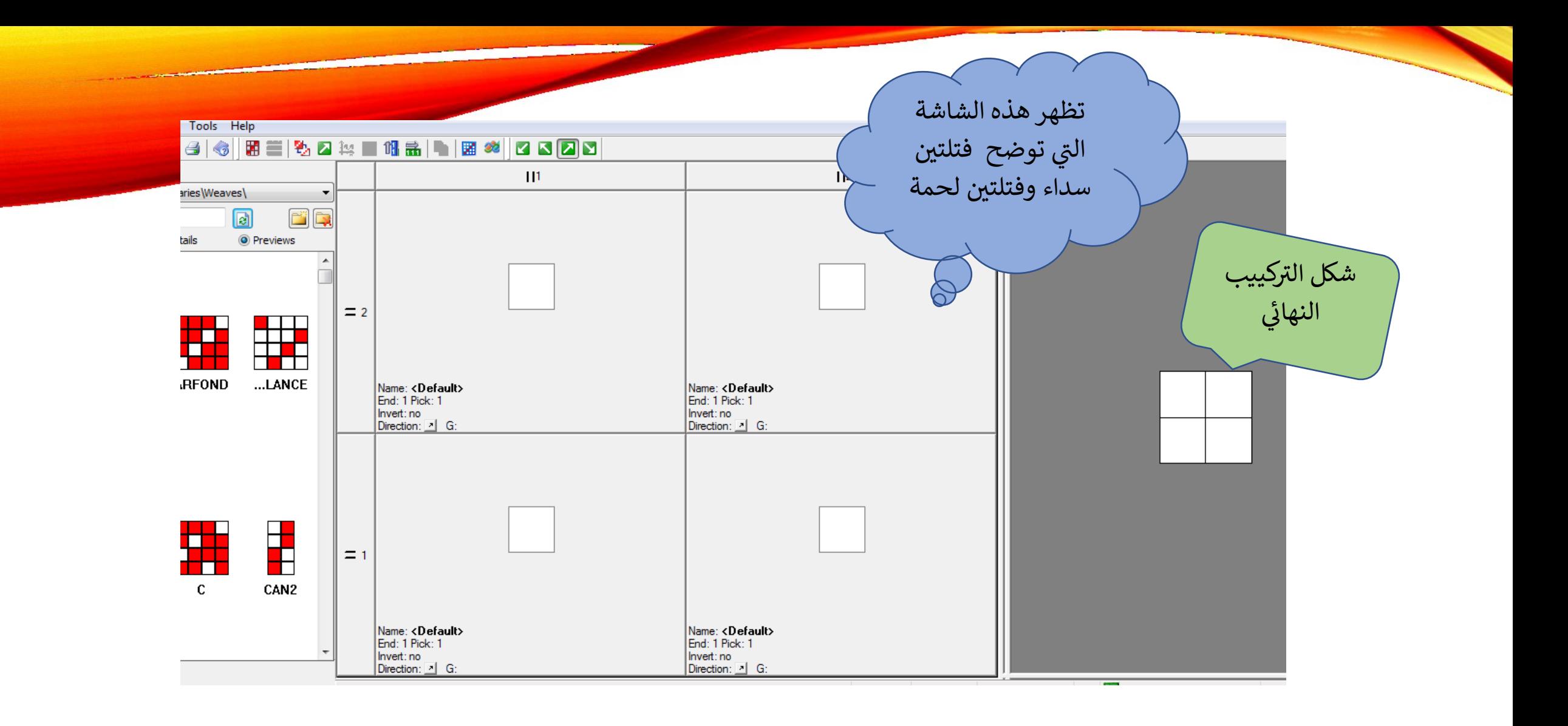

**اكيب التالية-: <sup>ي</sup> هذا المثال سنستخدم الت <sup>ر</sup> وف تركيب الوجة**

- **- تركيب الوجة لظهور السداء واللحمة اطلس 8 سداء او لحمة للخط مربد سداء لظهور**
	- **- تركيب الظهر ثابت سن ممتد من كال االتجاهين 2/2 4/4 لون السداء ن**
		- **- تركيب الخلط للوجة مبرد 4/4 ي**

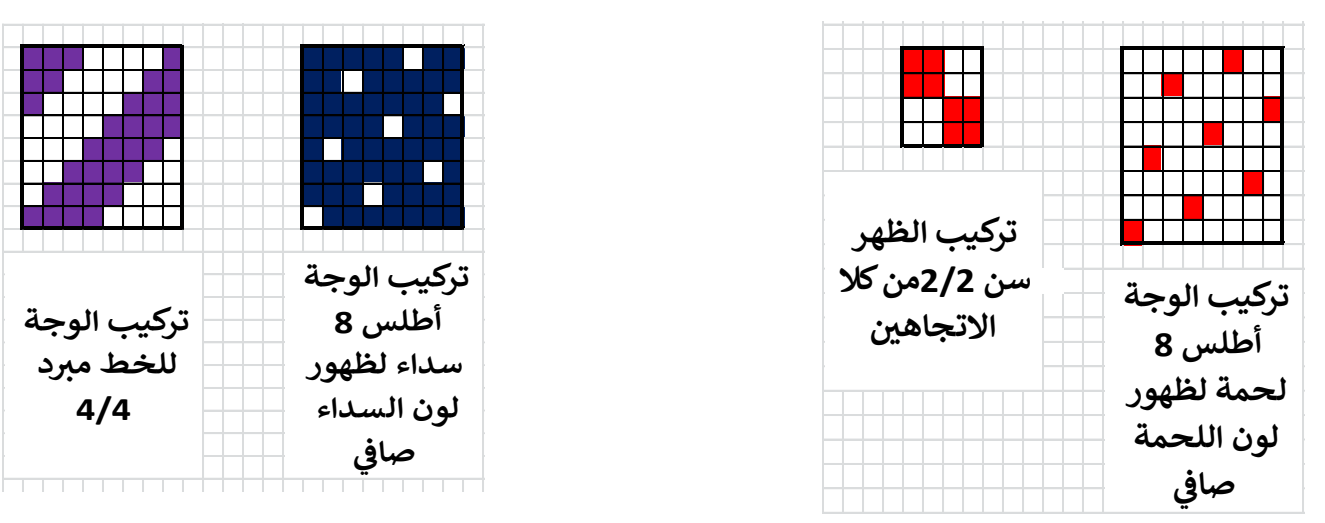

**األمثلة التالية يل عن عمل تركيب المزدوج ويمكن االستعانة بجدولكتا )وسيتم توضيح هذا الجدول ف ( ي** 

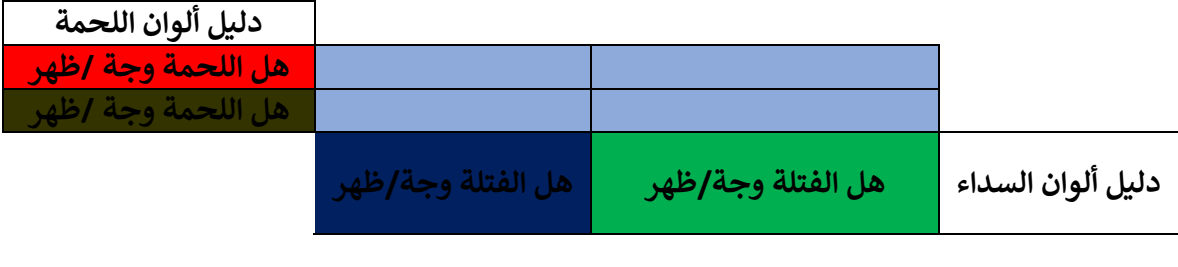

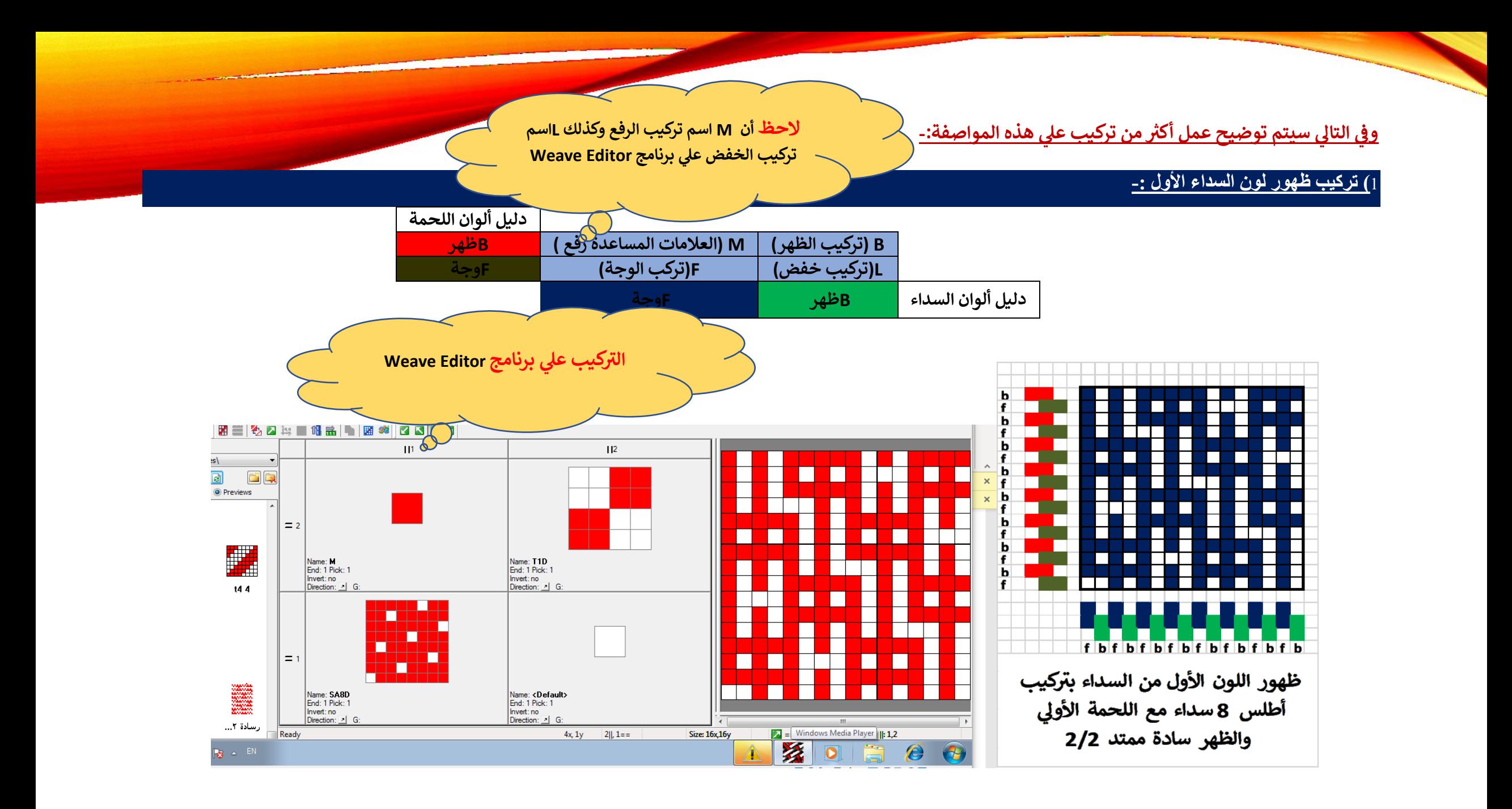

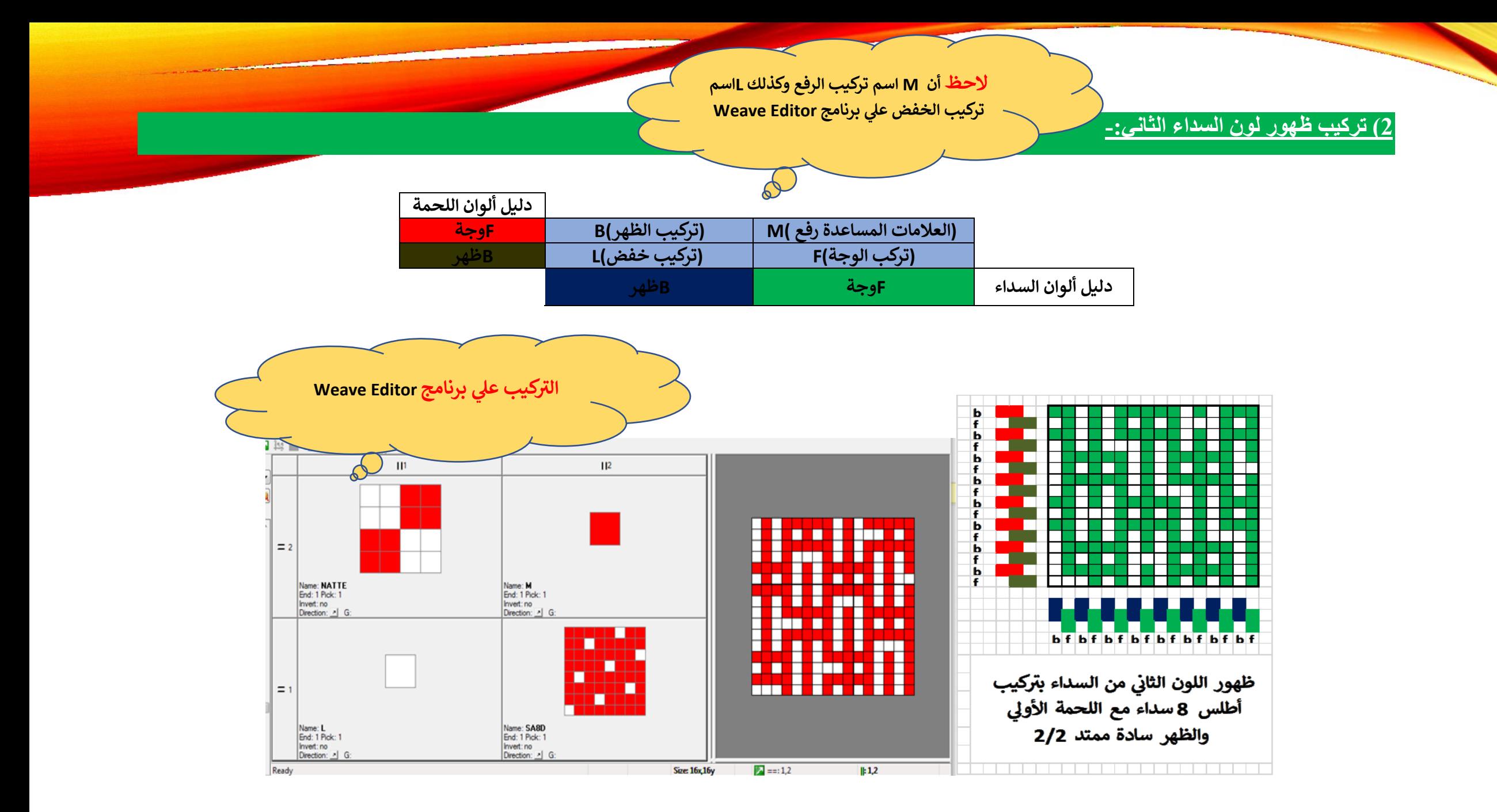

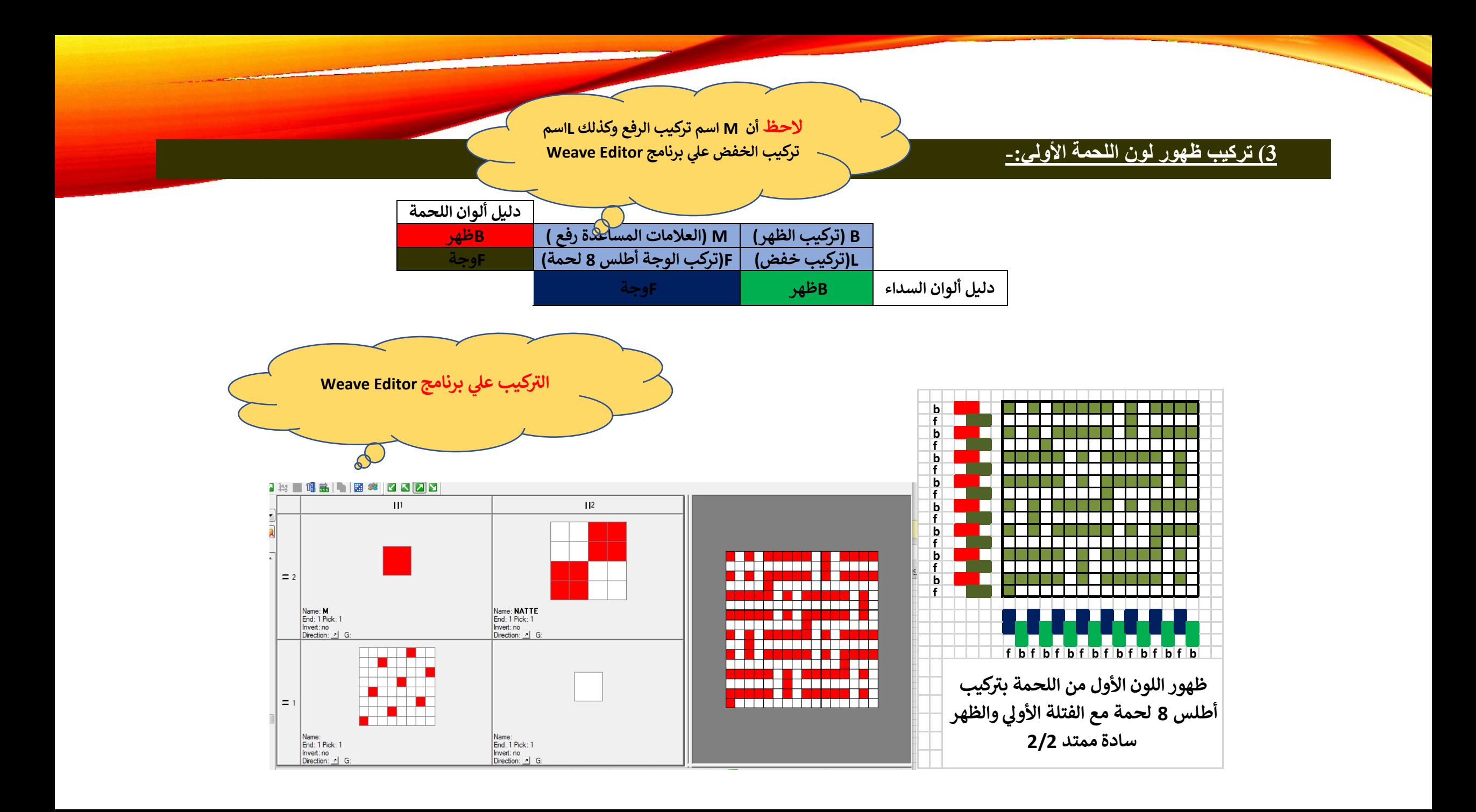

**2( تركيب ظهور لون اللحمة الثانية-:**

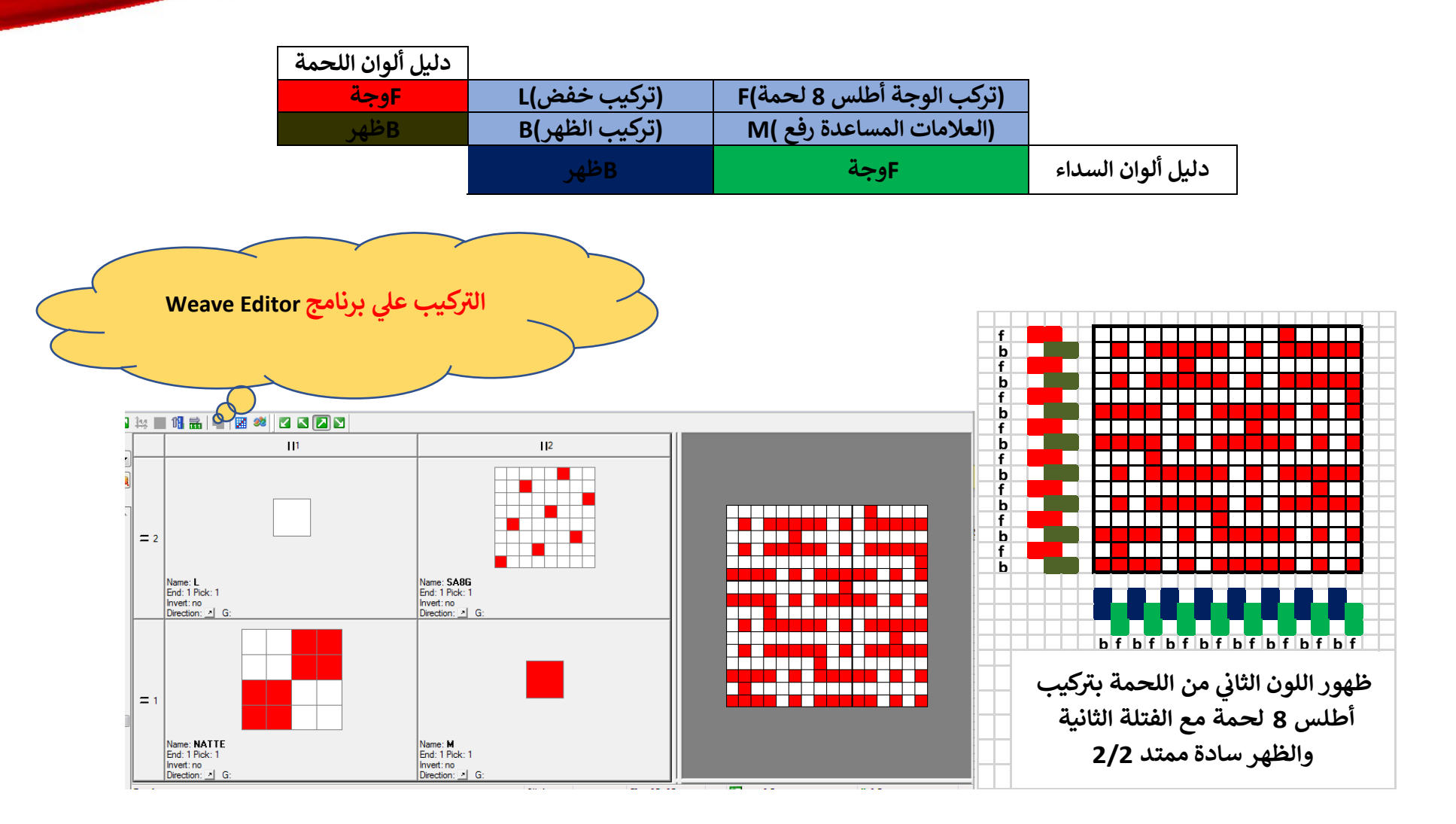

#### **5( ( تركيب ظهور خلط الفتلة األولي مع اللحمة األولي بتركيب نسجي مبرد -:4/4**

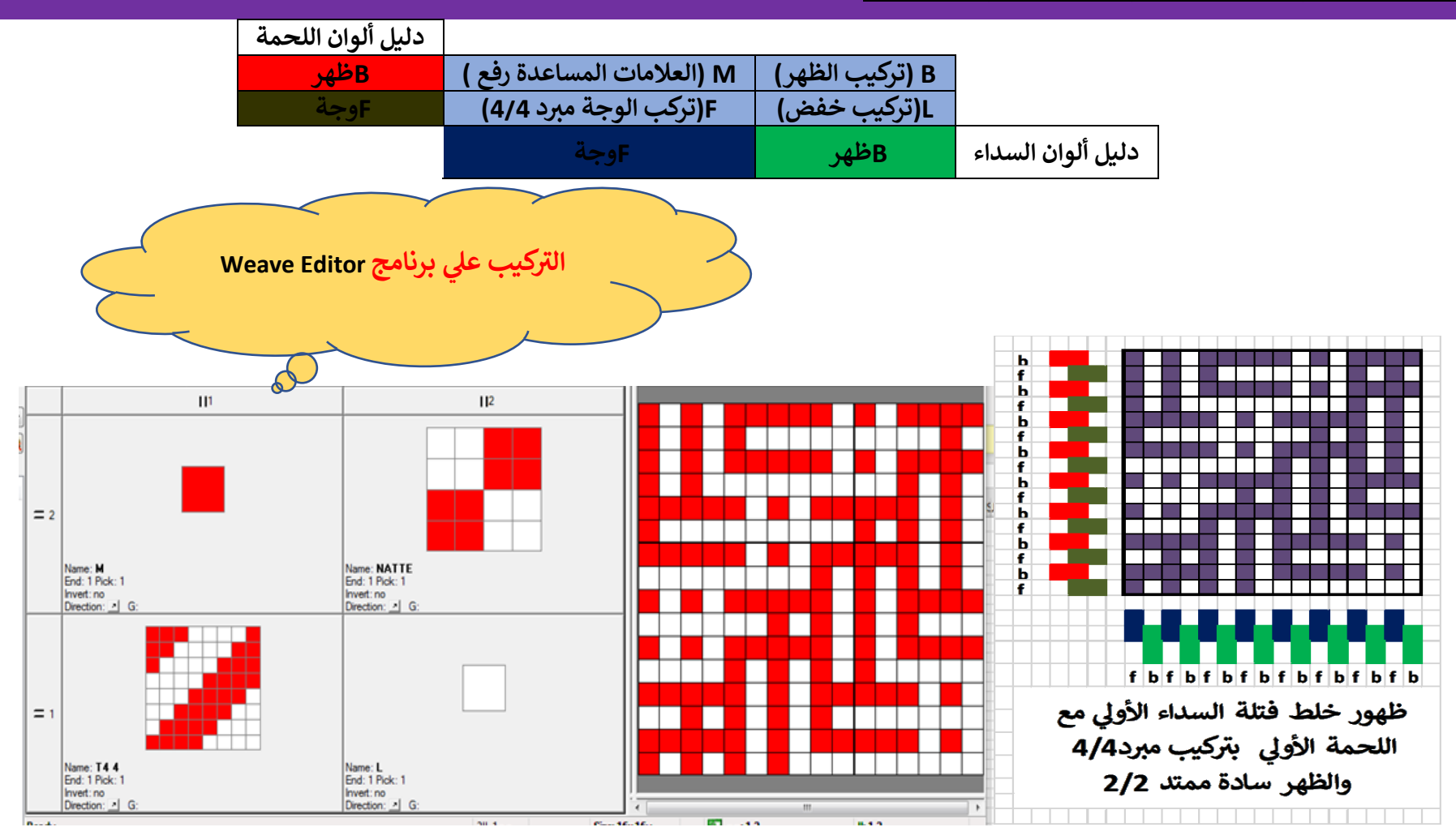

## **كما يمكن خلط فتلتين السداء أو اللحمتين مع بعض كالتالي-:**

### **6( خلط فتلتين السداء: -**

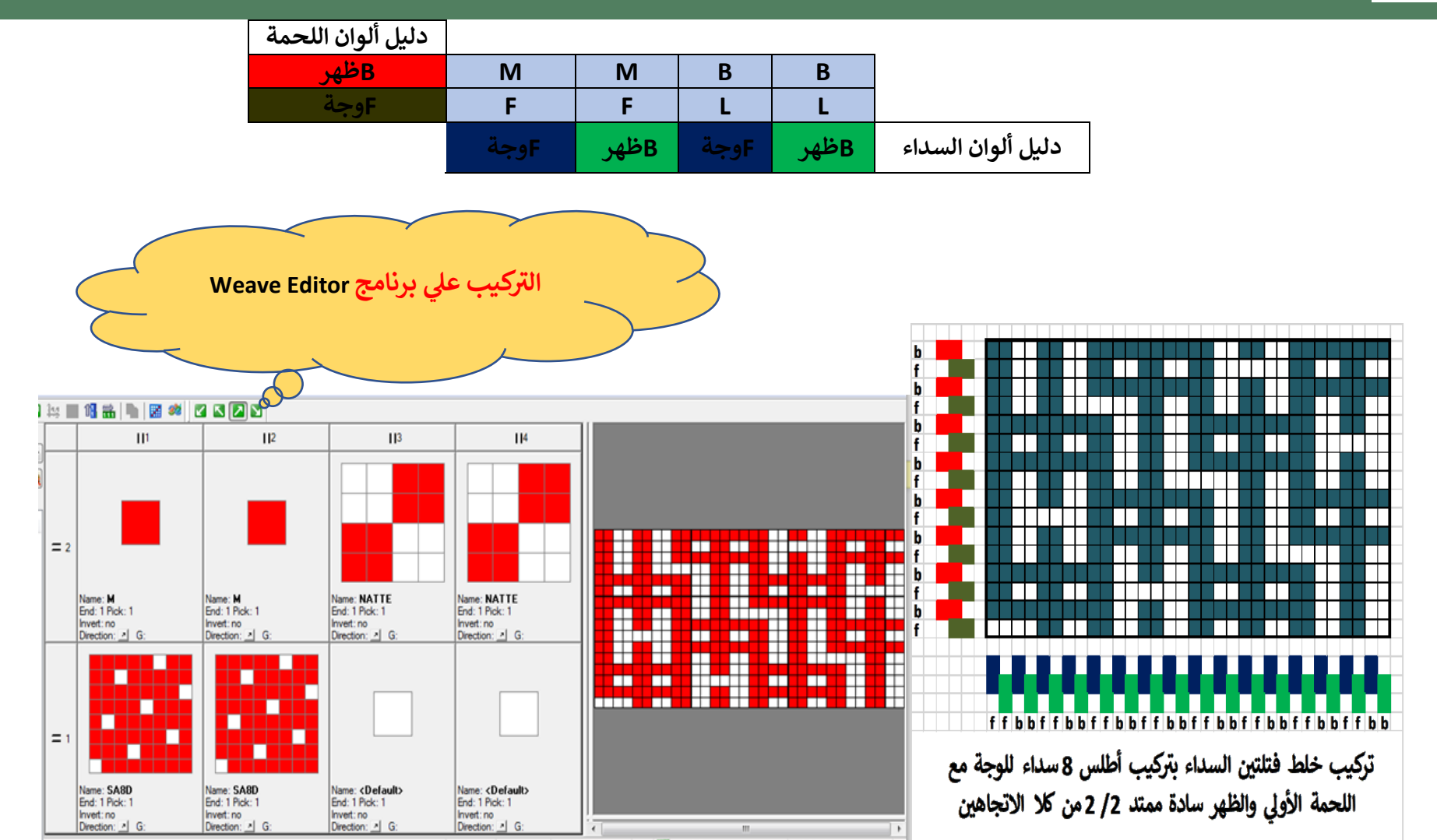

**( خلط لحمتين معا : - 7**

an a

man a

œ٠

<del>▛▜▝▛▊▘▛▊▆▛▆▊▆▊▀▌▔</del>

FFFFFFF

▆▆▅▅▅▅▅<br>▟▟▞▞▞▞▞▞

Ħ

ь

ь

ъ

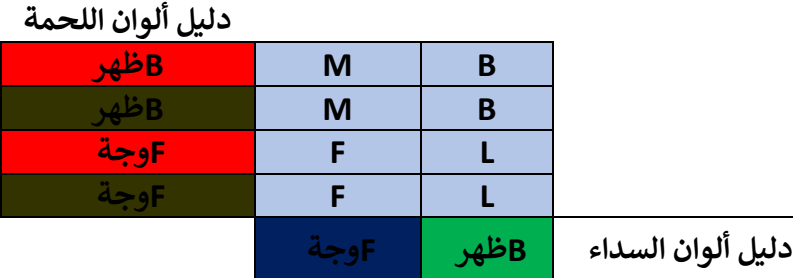

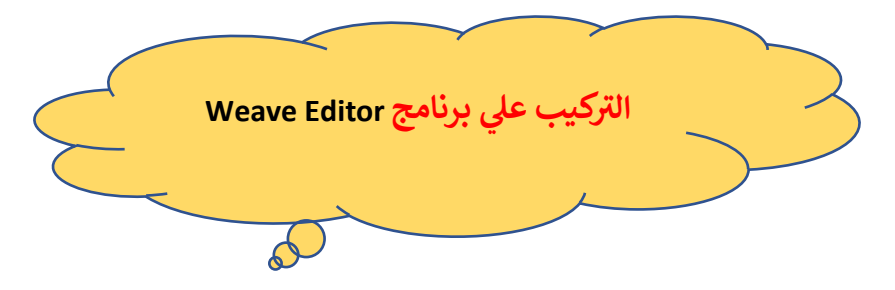

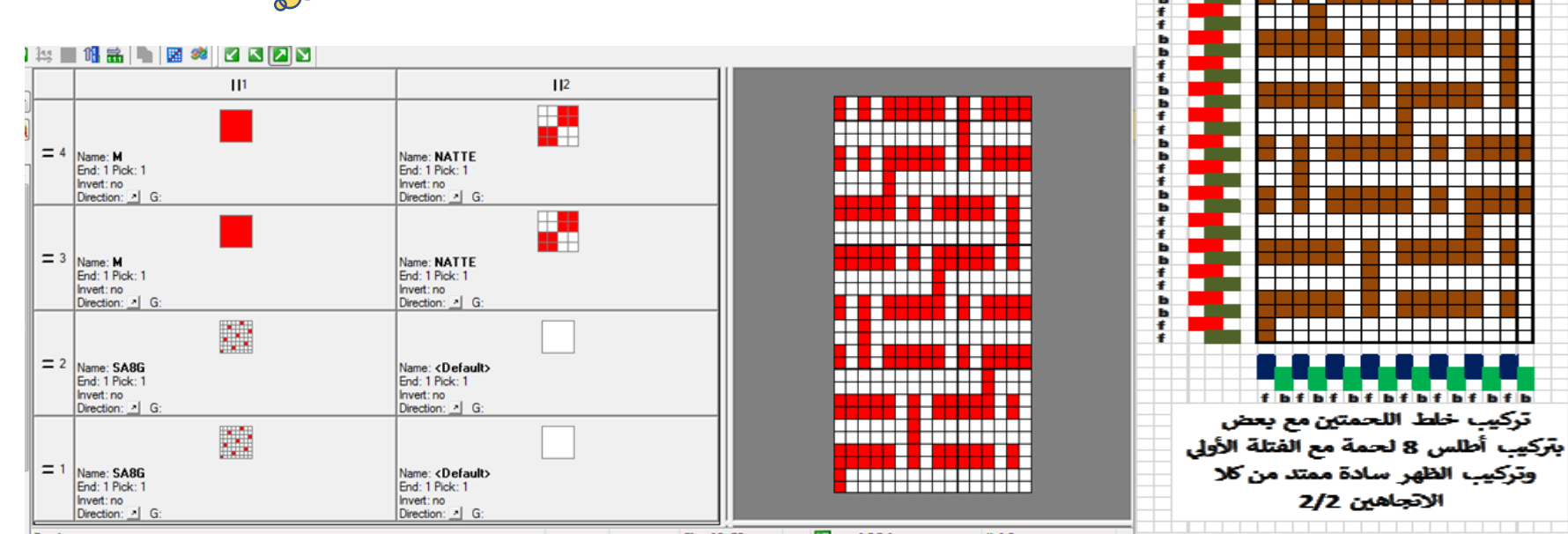